## **Table of Contents**

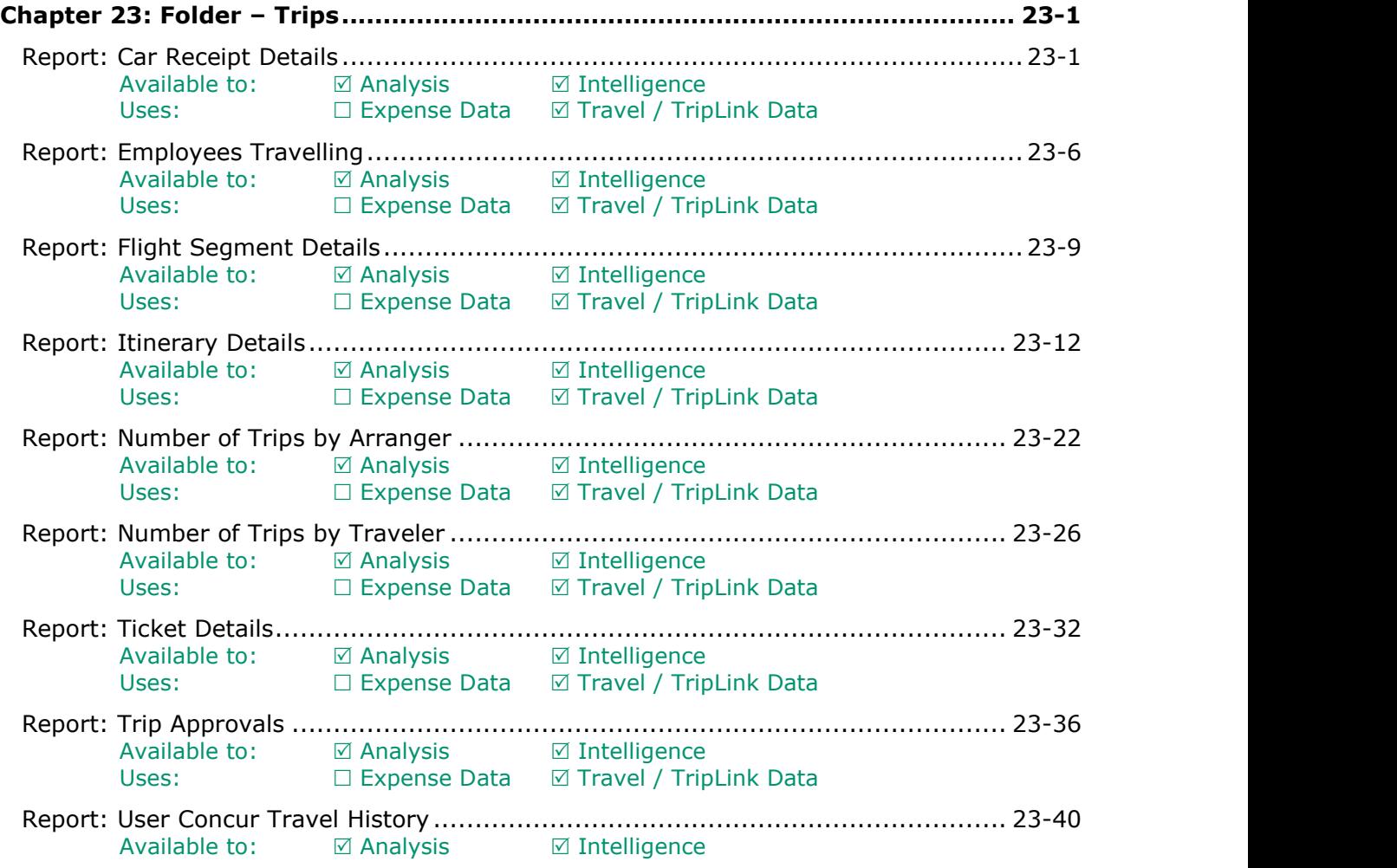

## **Revision History**

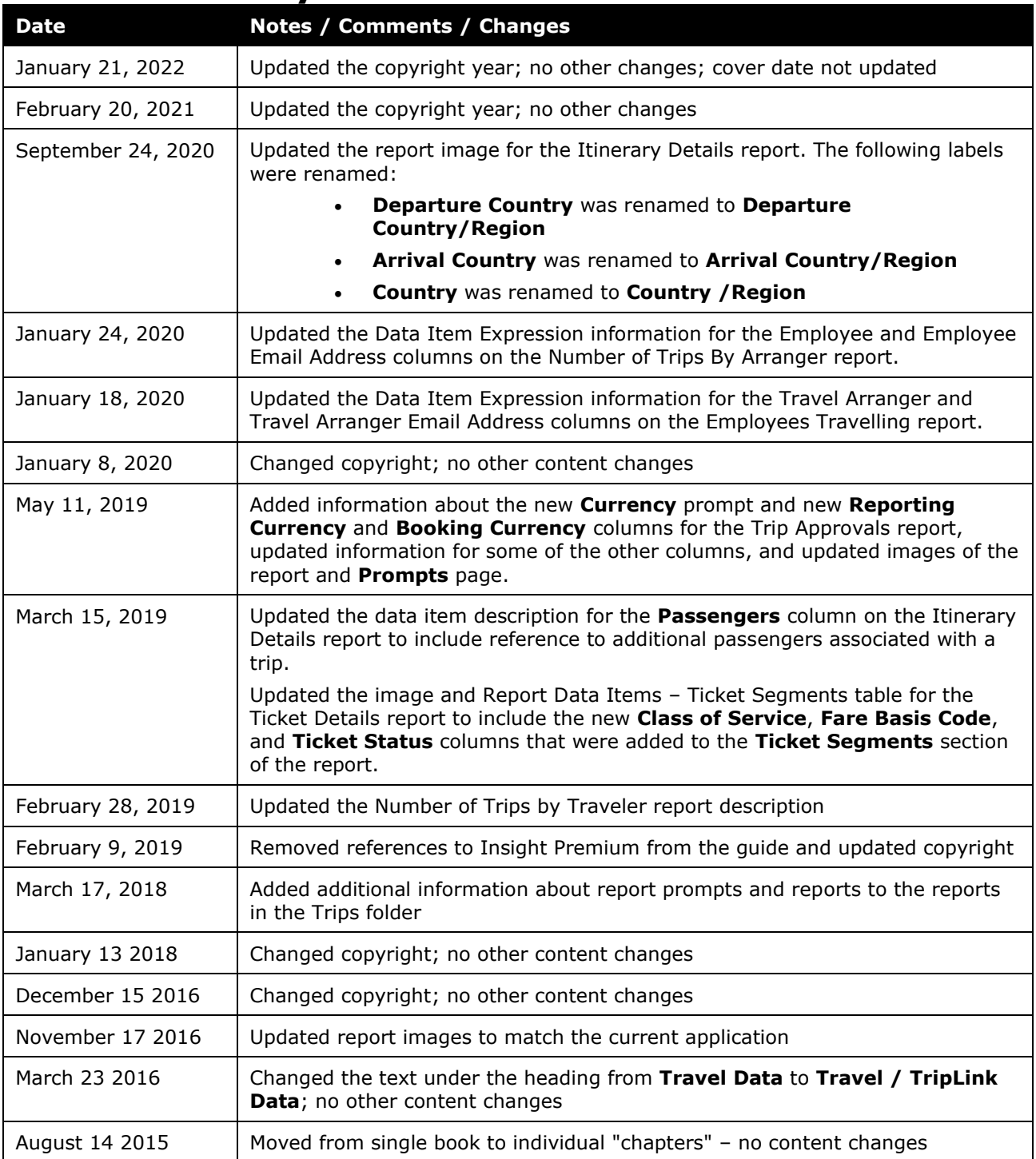

# <span id="page-2-1"></span><span id="page-2-0"></span>**Chapter 23: Folder – Trips**

### **Report: Car Receipt Details**

<span id="page-2-3"></span><span id="page-2-2"></span>Available to: ☑ Analysis <u>ØIntelligence</u> Uses: Expense Data Travel / TripLink Data

This report allows users to quickly view details provided by car rental vendors who provide e-receipts. E-Receipts provide an additional level of detail directly from the vendor and can include information about optional costs incurred from the car rental (upgrades, GPS Units, etc). This report gives additional visibility to administrators who are tracking car rental expenses and drive compliance to corporate policy.

#### **Car Receipt Details Prompts Date Range** rom:<br>May 5, 2015 븗. Date Fiel May 5, 2015 a. **Options** <mark>Keywords:</mark><br>Type one or m **Keywords:**<br>Fype one or arated by: Search Search of esults:  $Insert$  $Insert$  $\bigstar$ R Remove Select all Deselect al -<br>Select all Deselect al -<br>Select all Deselect al ect all De <mark>Key</mark><br>Type <mark>Keyw</mark><br>Type Search Search<sup>ol</sup> Options Options<sup>:</sup> lesults: Results  $Insert \rightarrow$  $Insert$  $\overline{\bullet}$ R Remov Select all Deselect al Select all Deselect al Select all De ect all De

### **Report Prompts**

#### *Date Range Prompts*

- **Date Field:** Used to select if the report should be run using the Rental Date or Return Date
- **Range:** Used to define the from/to data range of the Rental Date or Return Date

#### *Options Prompts*

- **Distance Units:** Used to select if the distance on the report should be shown in miles or kilometers
- **Car Rental Vendors:** Used to filter the report by car rental vendors
- **Return Locations:** Used to filter the report by car rental vendor return locations
- **Employee IDs:** Used to filter the report by Employee ID of employee(s) who rented vehicles
- **Renter Names:** Used to filter the report by name of employee(s) who rented vehicles

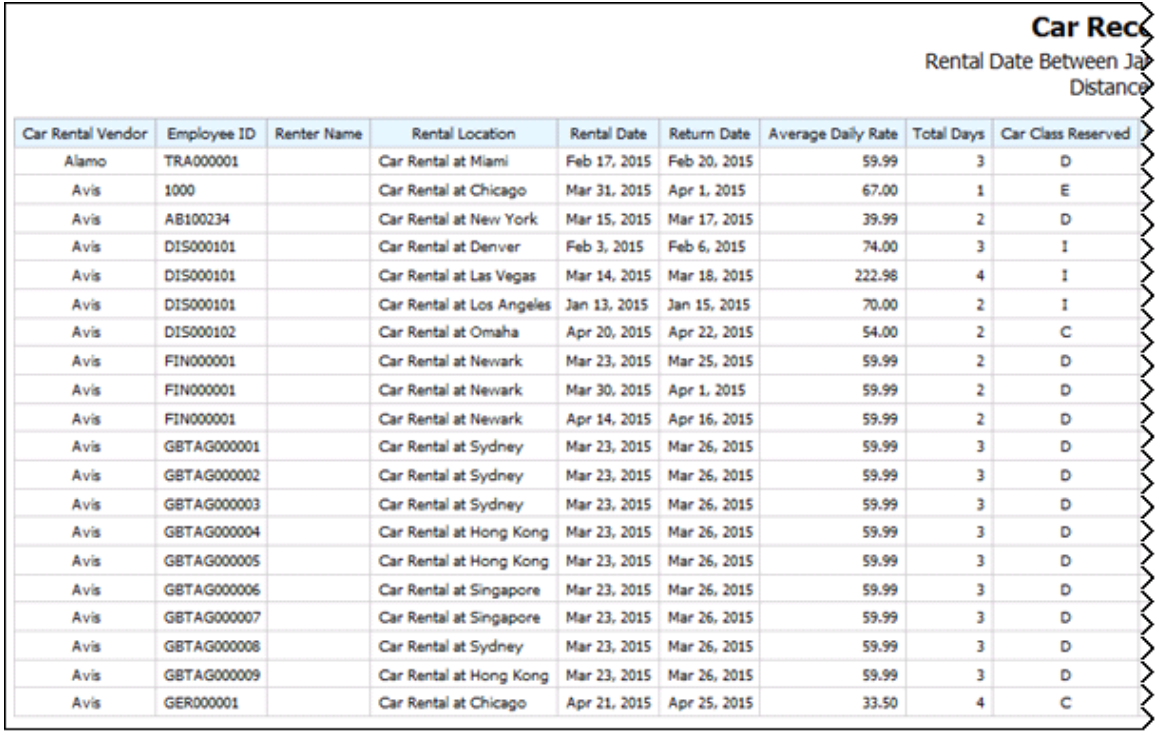

### **Report Output**

### ceipt Details

Clan 1, 2015 and May 5, 2015<br>Sce Units: Miles

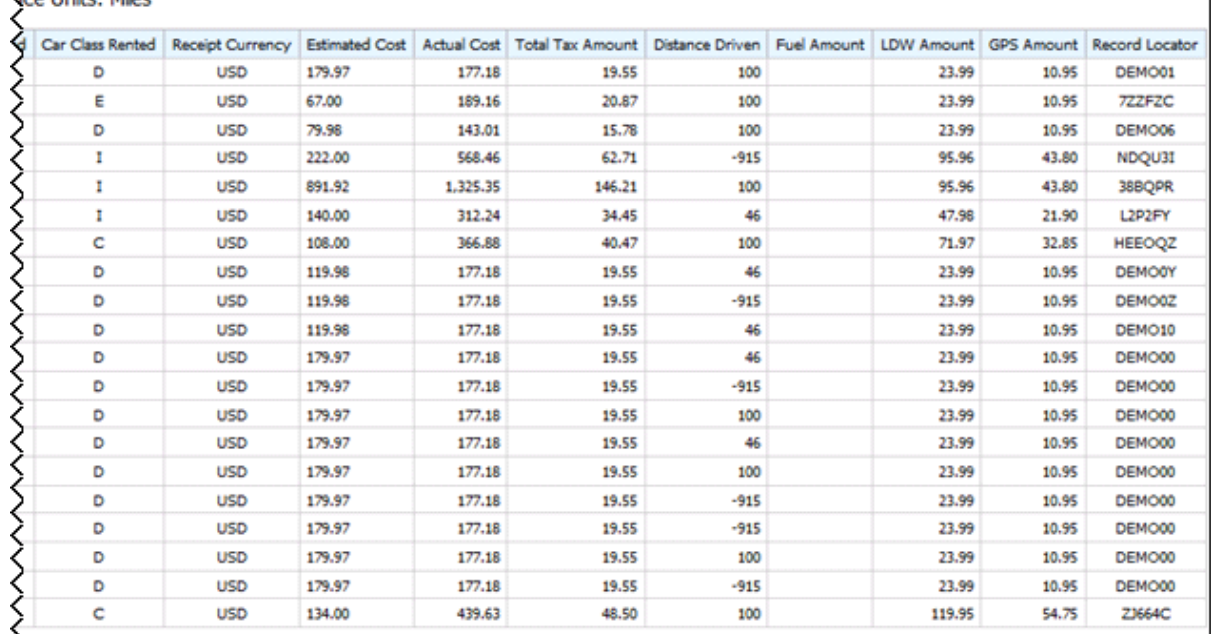

### **Report Header and Footer**

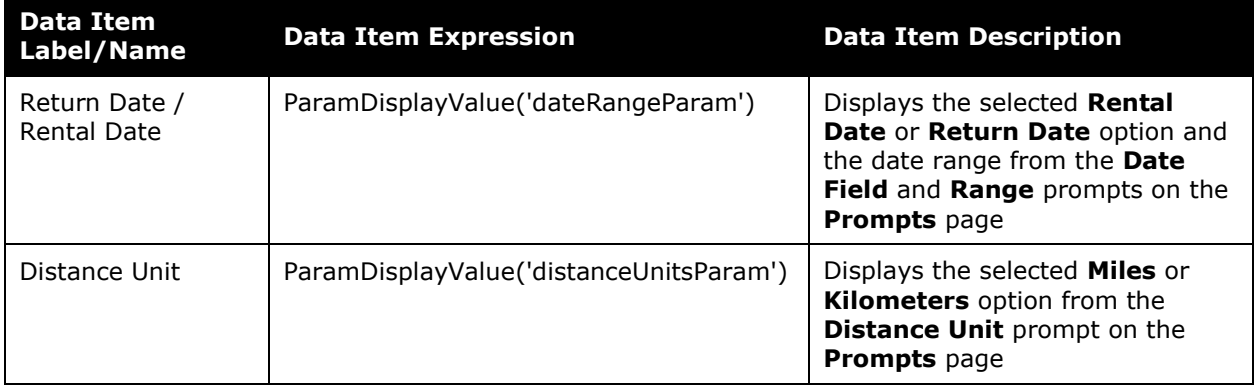

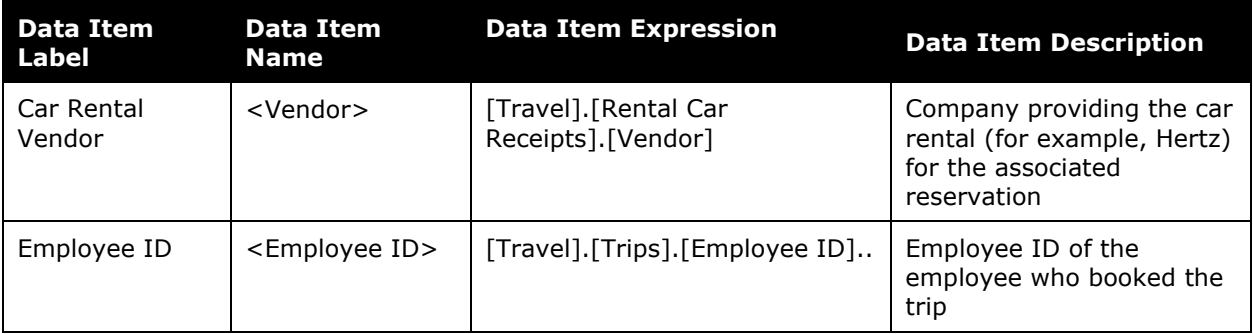

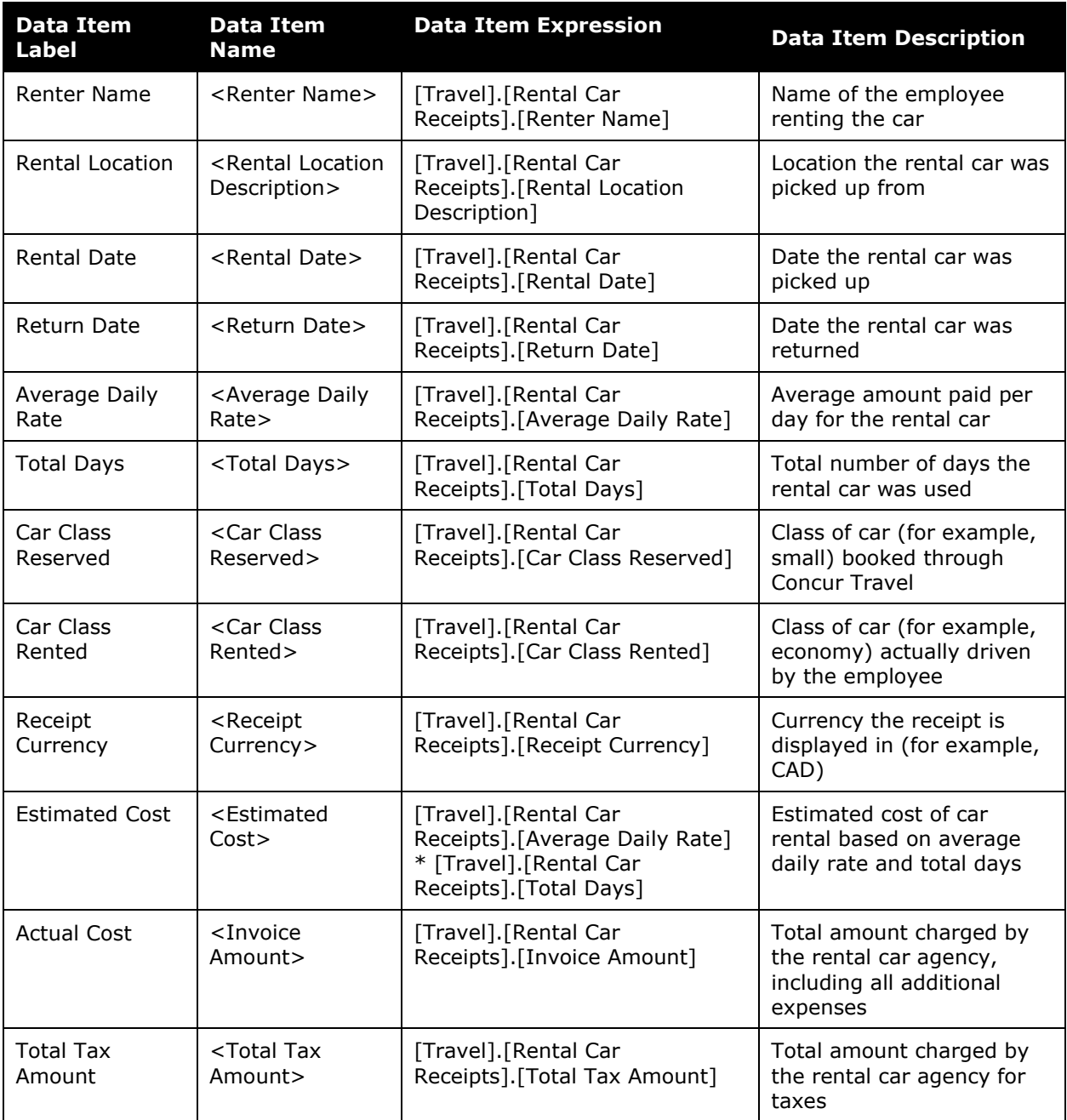

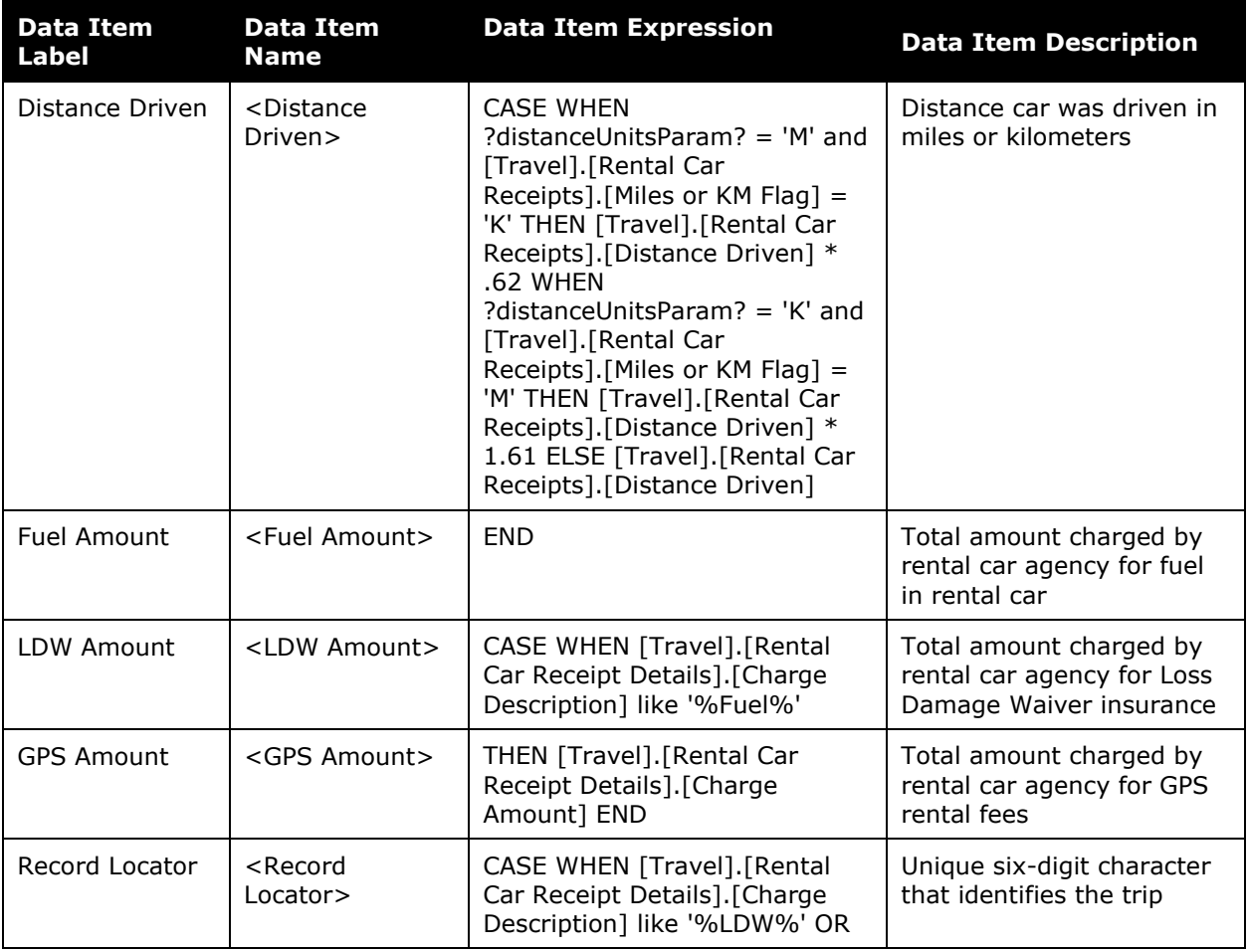

### <span id="page-7-0"></span>**Report: Employees Travelling**

<span id="page-7-2"></span><span id="page-7-1"></span>Available to:  $\boxtimes$  Analysis  $\boxtimes$  Intelligence Uses: Expense Data Travel / TripLink Data

This report lists all employees traveling during a specified timeframe. A report row can be drilled into for a more complete itinerary. Managers and travel managers can get a quick view of who is traveling where.

It allows managers to accurately plan for an employee's arrival. It serves as a quick reference to identify employees traveling in case an emergency arises and they need to be located.

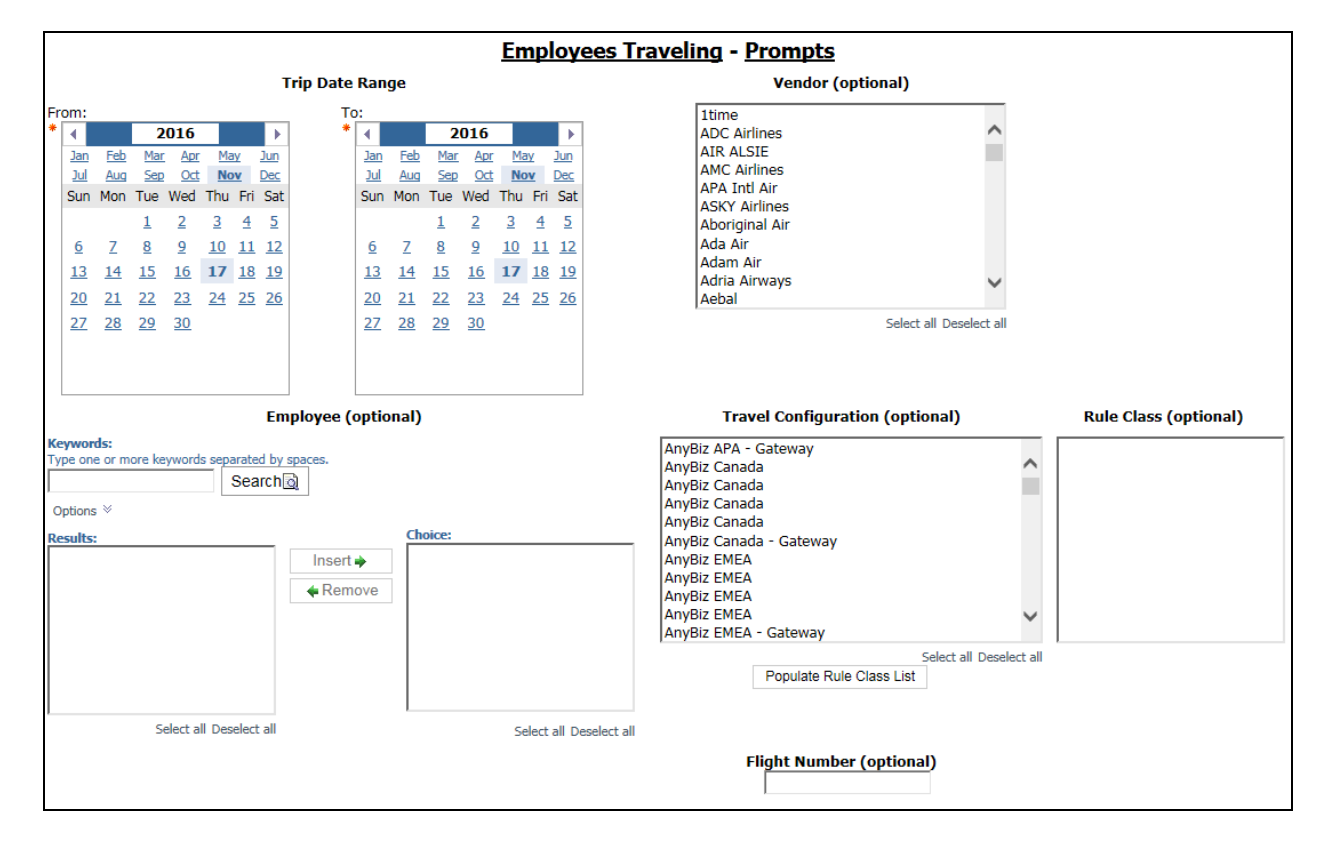

### **Report Prompts**

- **Trip Date Range**: Used to define the from/to date range of the trip bookings
- **Vendor (optional):** Used to filter the report by the name of the airline company(ies)
- **Employee (optional):** Used to filter the report by name of employee(s) who booked trips
- **Travel Configuration (optional):** Used to filter the report by the travel configuration(s) used by the employee(s) booking the trip
- **Populate Rule Class List:** Used to populate a list of rule classes used by the employee(s) booking the trip
- **Rule Class (optional):** Used to filter the report by the rule classes used by the employee(s) booking the trip
- **Flight Number (optional):** Used to filter the report by flight number(s)

### **Report Output**

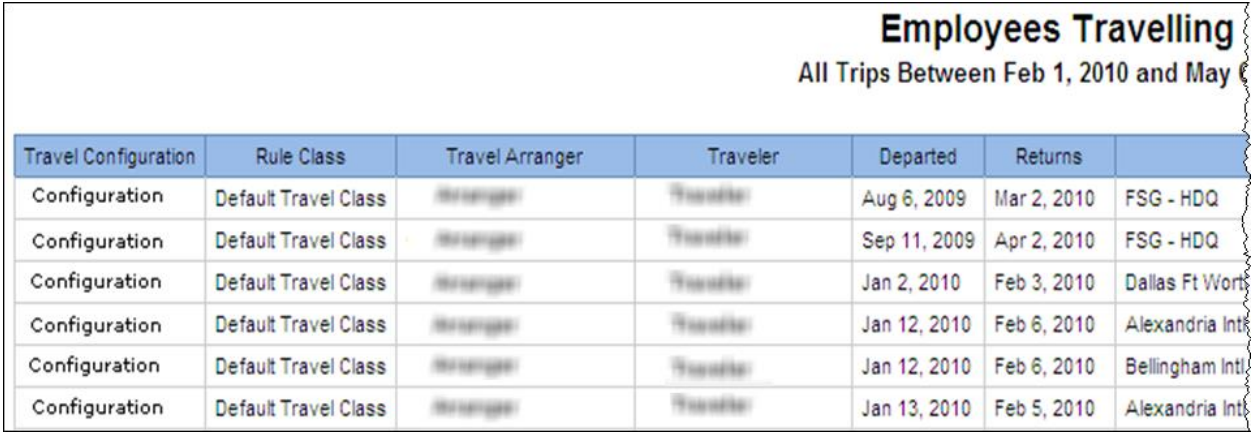

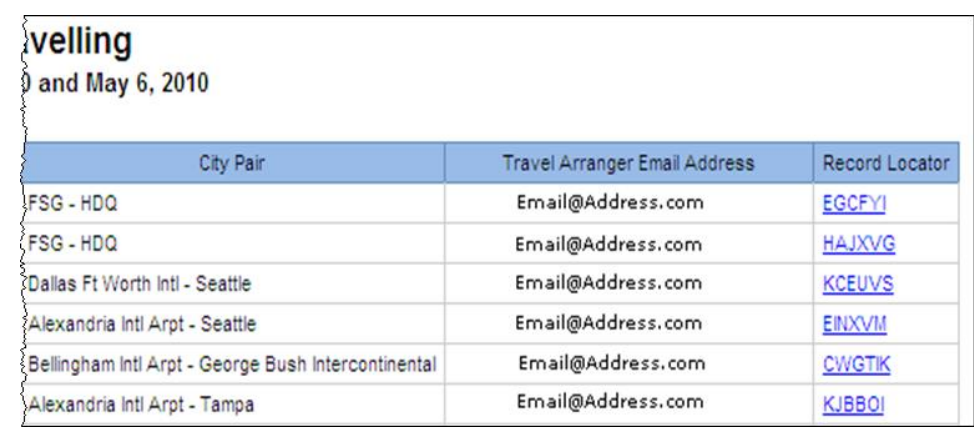

### **Report Header and Footer**

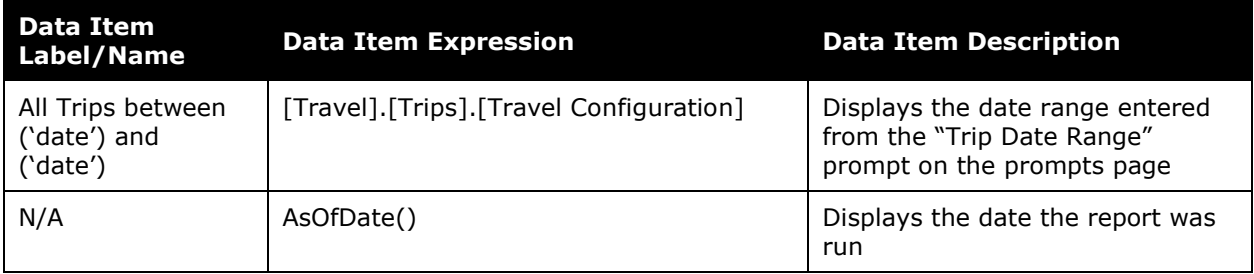

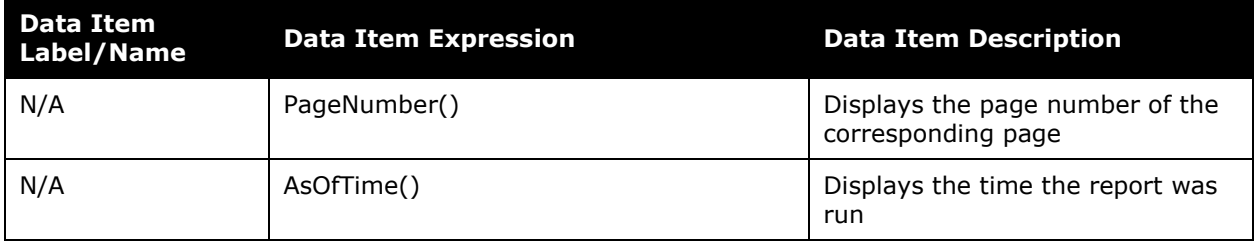

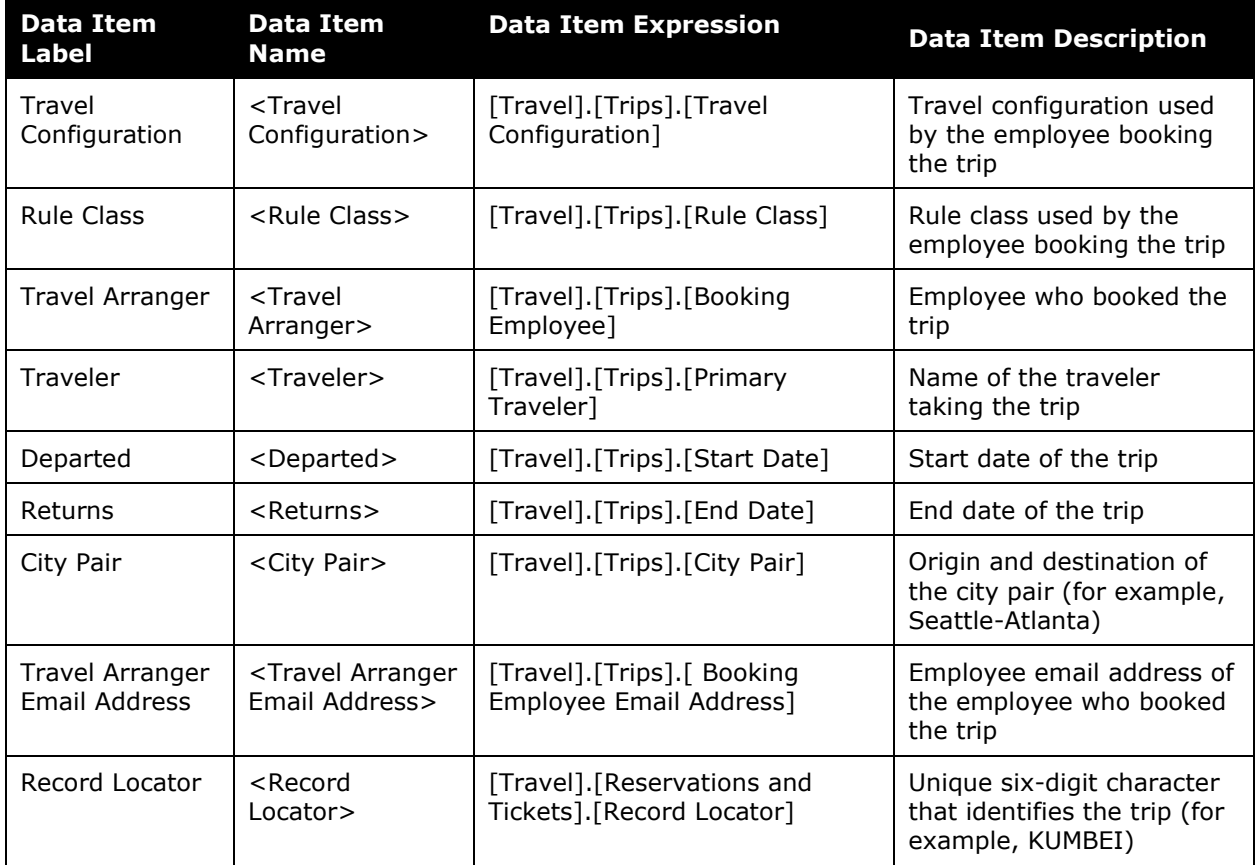

## <span id="page-10-0"></span>**Report: Flight Segment Details**

<span id="page-10-2"></span><span id="page-10-1"></span>Available to:  $\boxtimes$  Analysis  $\boxtimes$  Intelligence Uses: Expense Data Travel / TripLink Data

This reports provides a detailed look at all segments taken by employee over a given time period. Users will also have the option of selecting a single employee when running this report.

#### **Report Prompts**

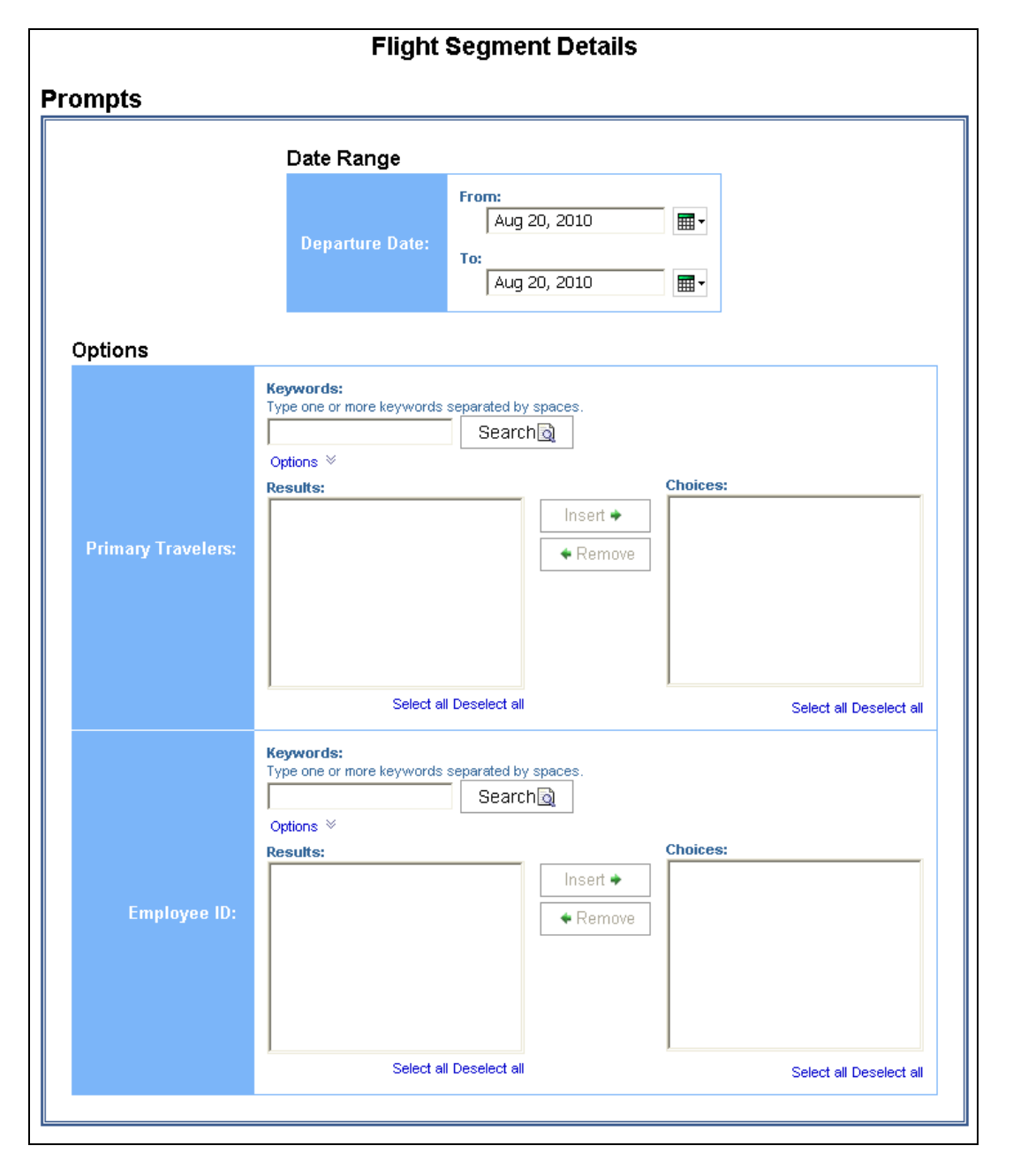

#### *Date Range Prompt*

• **Departure Date:** Used to define the from/to date range of the trip departure(s)

#### *Options Prompts*

- **Primary Travelers:** Used to filter the report by name of employee(s) who traveled
- **Employee ID:** Used to filter the report by Employee ID of employee(s) who traveled

### **Report Output**

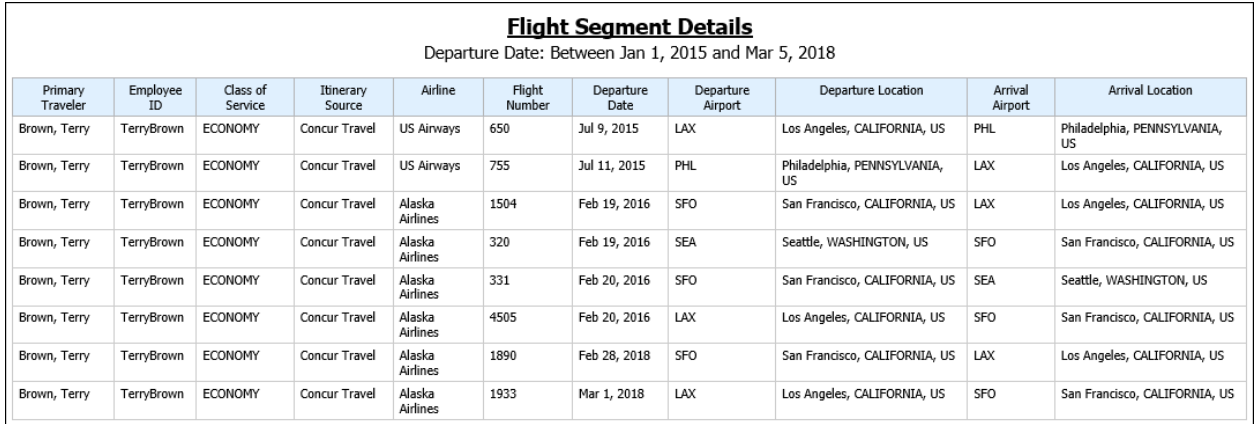

### **Report Header and Footer**

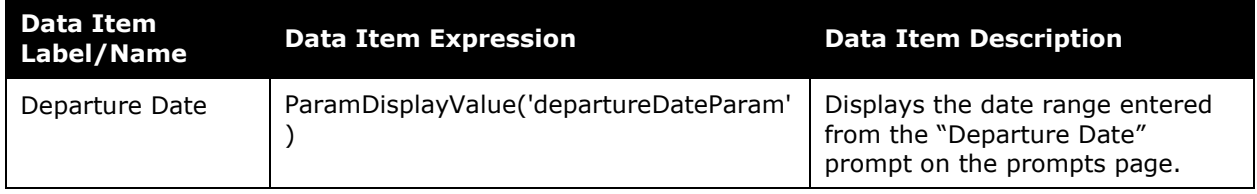

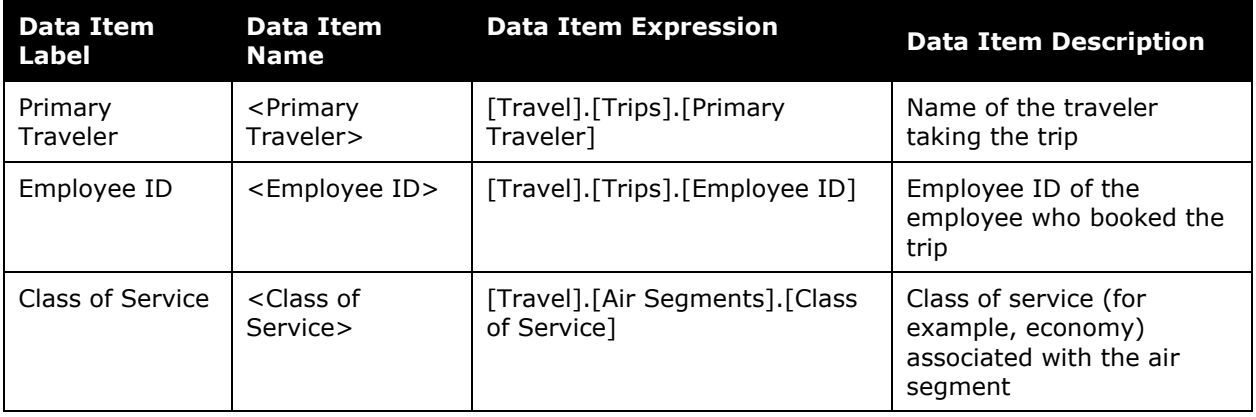

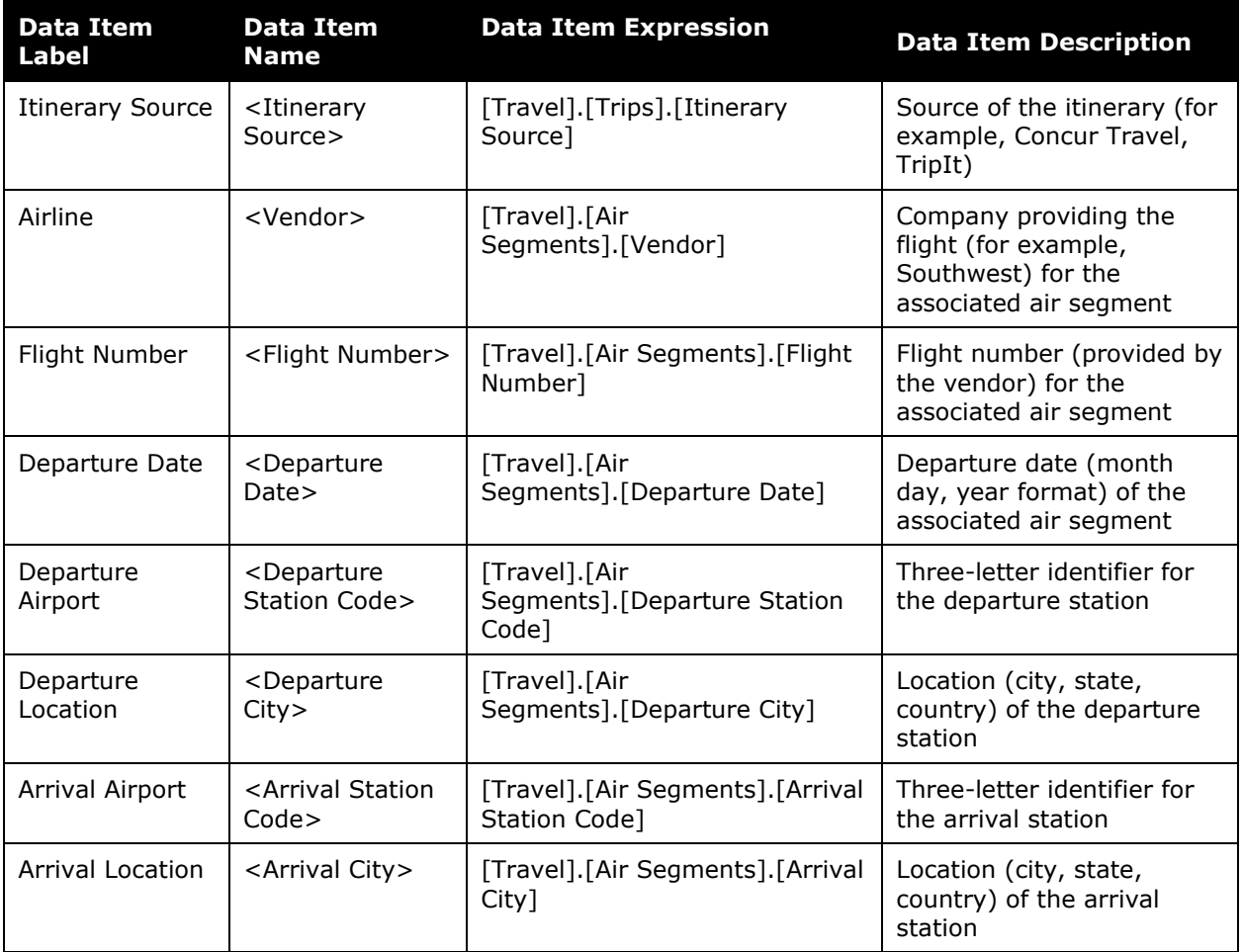

### <span id="page-13-0"></span>**Report: Itinerary Details**

<span id="page-13-2"></span><span id="page-13-1"></span>Available to: ☑ Analysis **Intelligence** Uses: Expense Data Travel / TripLink Data

The basic building block for all Travel reporting is the comprehensive itinerary. At any time, the traveler, manager, assistant, or administrator can view the traveler's itinerary and view a complete list of the accommodations that have been made for that trip.

A single itinerary can include any combination of Web-direct segments and GDS tickets. The itinerary provides all details required to pass airport security and includes such details as record locator numbers and ticket numbers.

#### **Report Prompts**

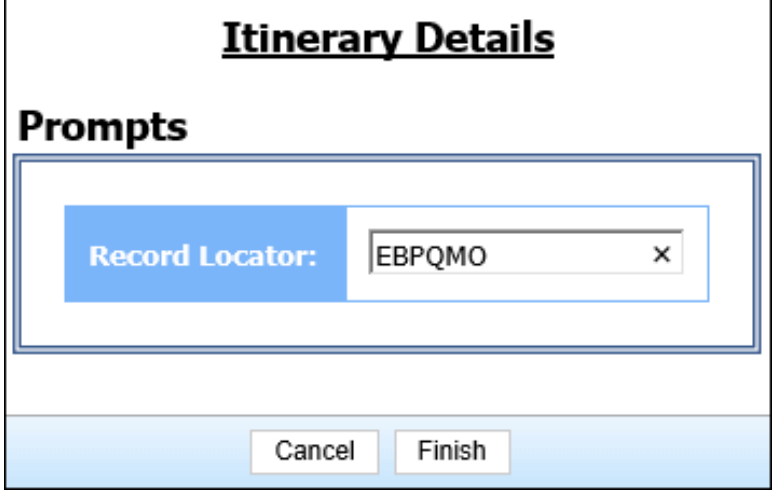

• **Record Locator:** Used to search by the record locator assigned to the trip(s)

### **Report Output**

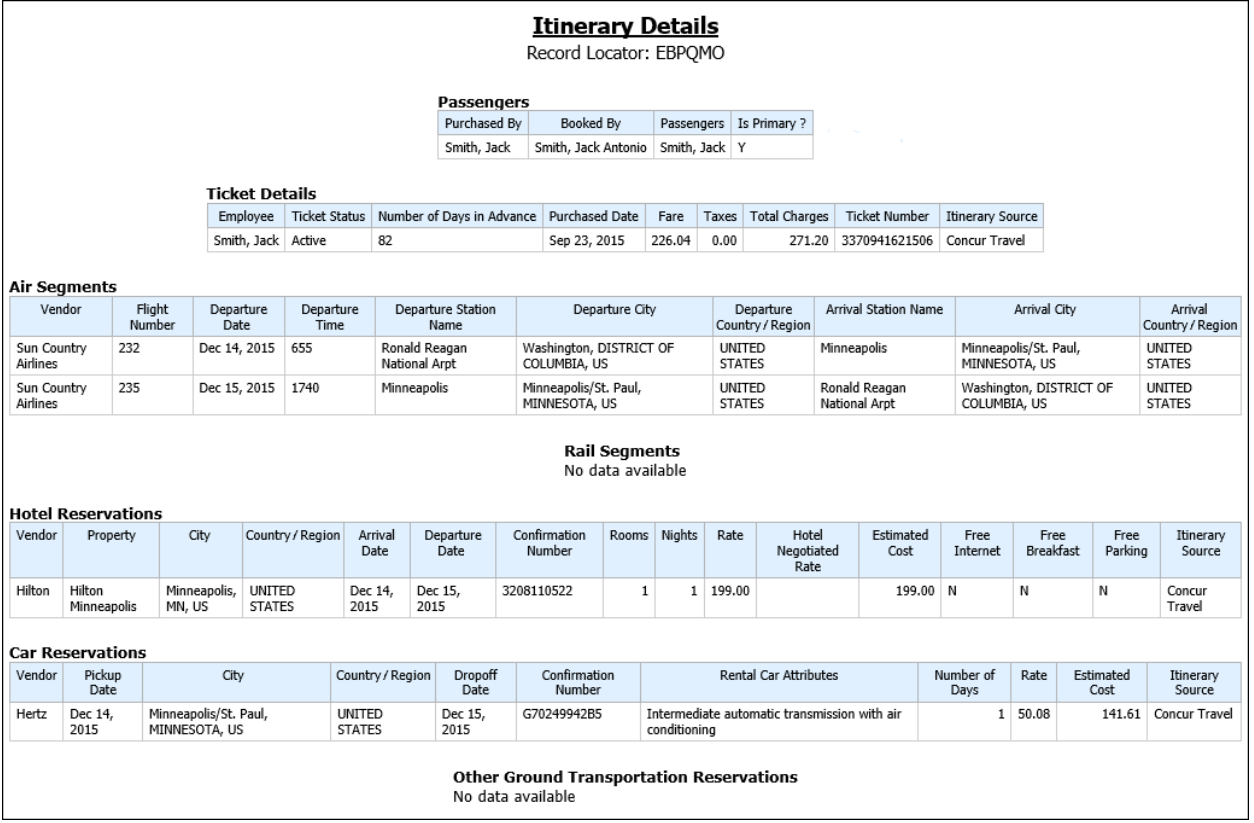

### **Report Header and Footer**

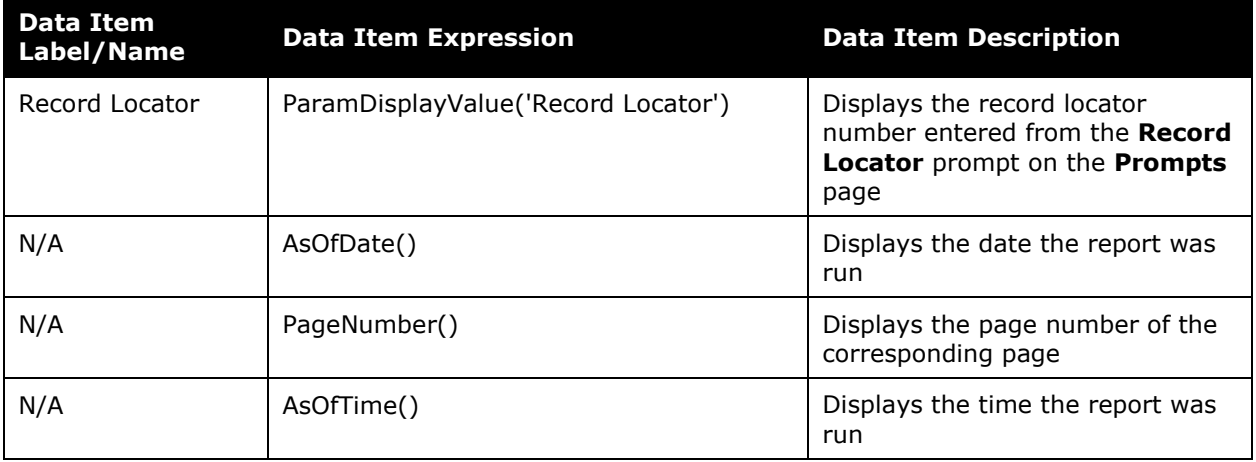

## **Report Data Items – Itinerary Details**

#### *Passengers*

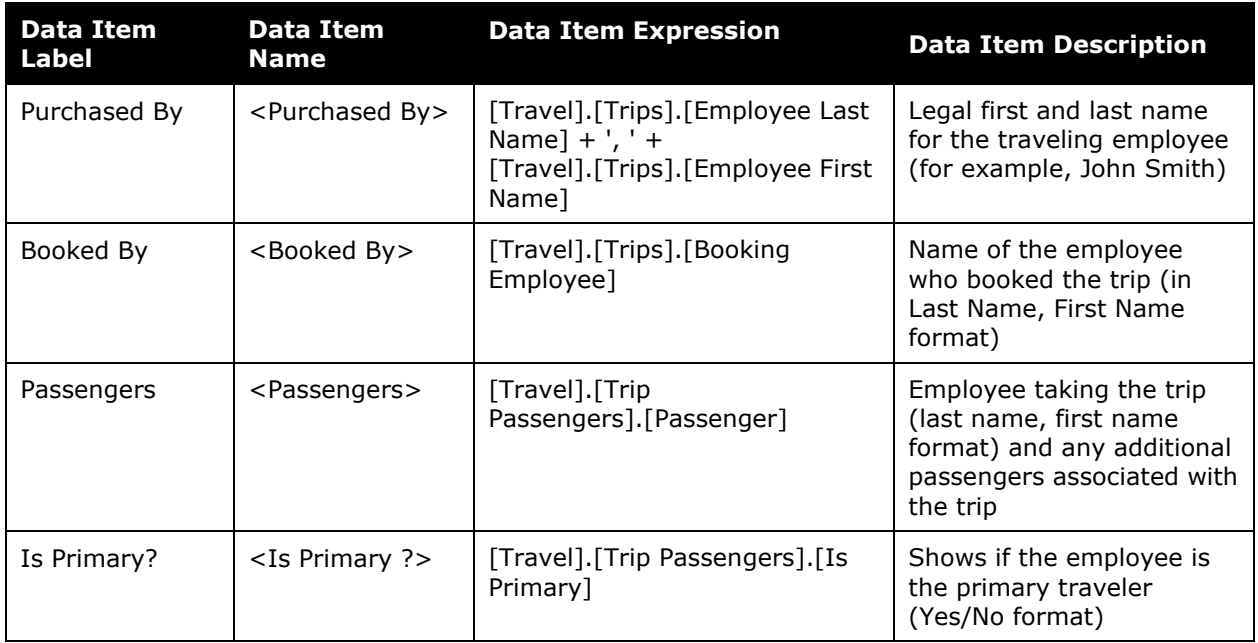

#### *Ticket Details*

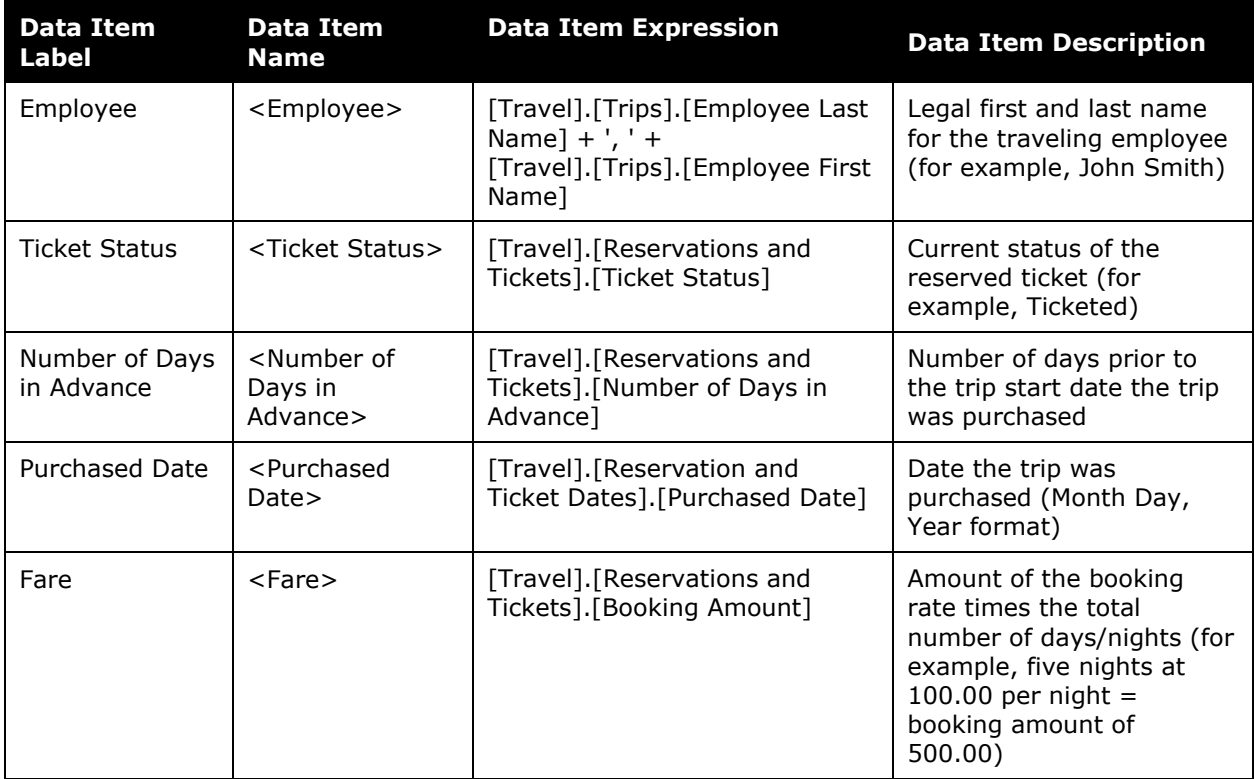

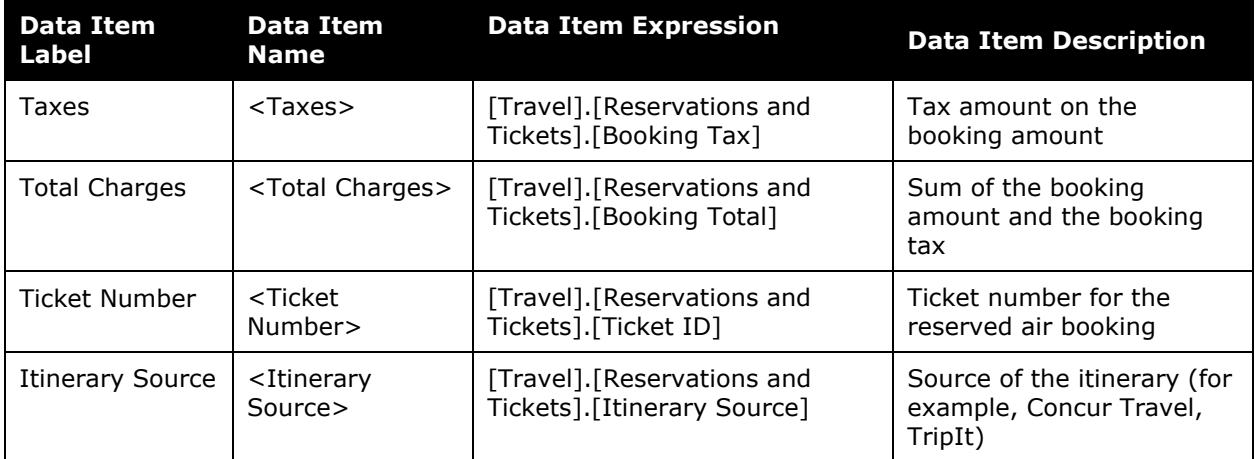

### *Air Segments*

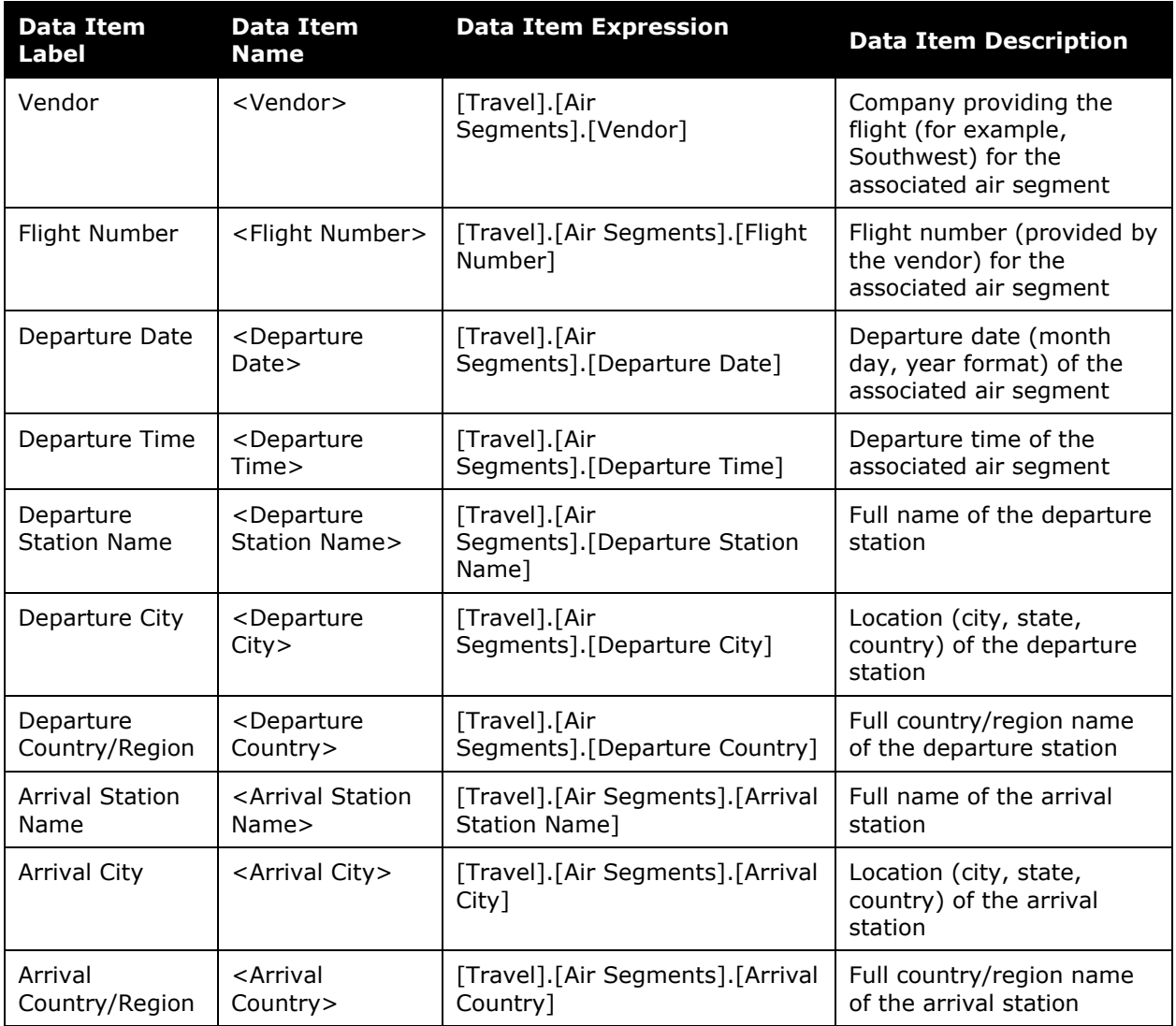

### *Rail Segments*

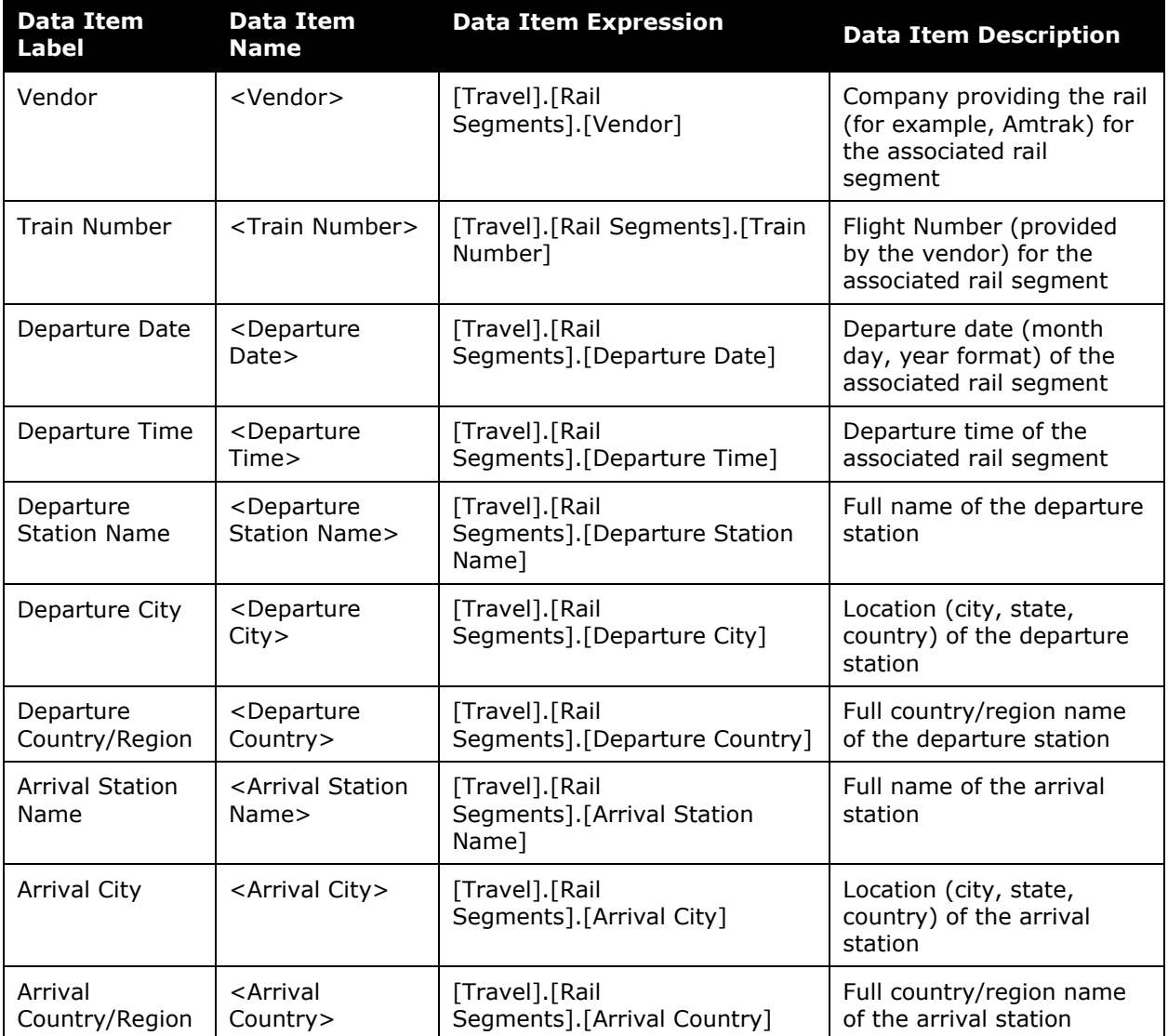

### *Hotel Reservations*

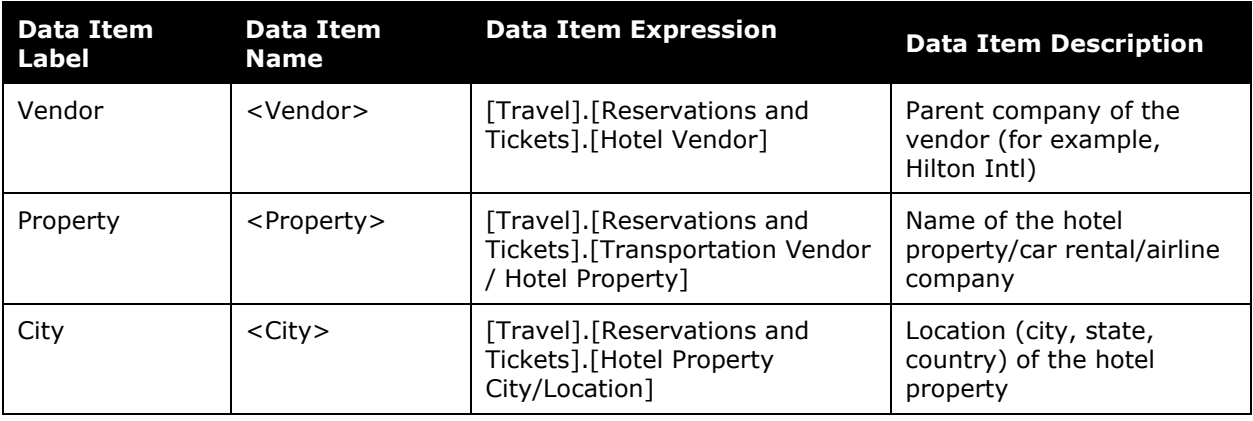

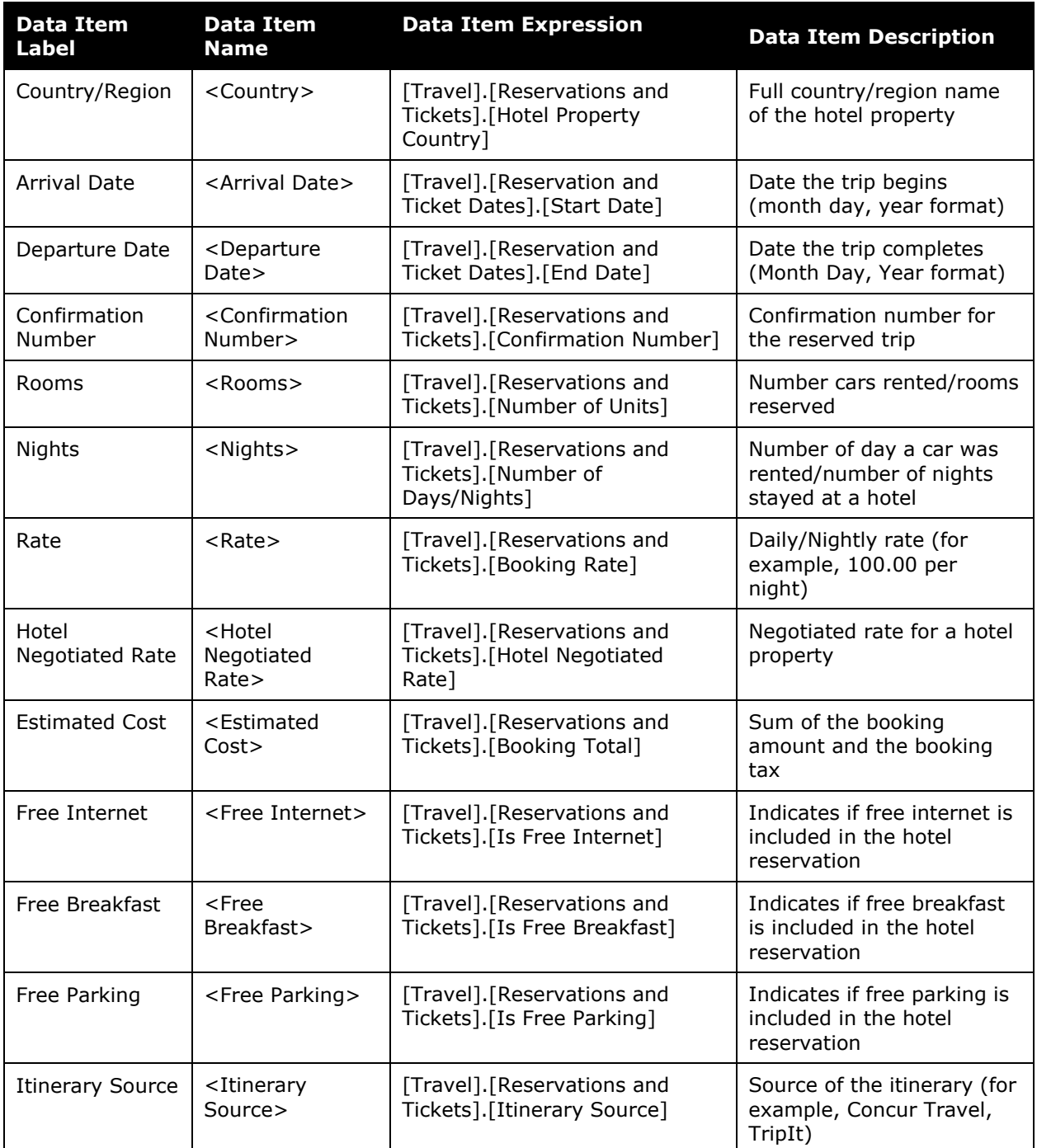

### *Car Reservations*

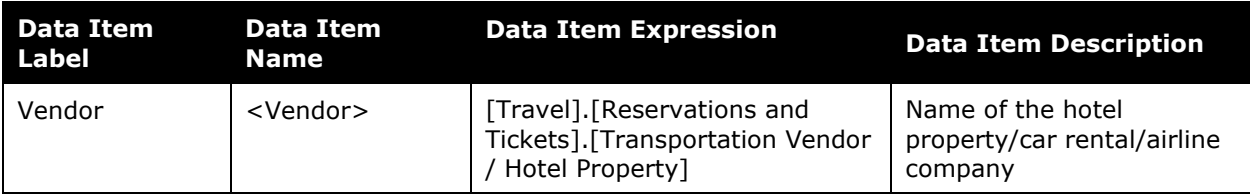

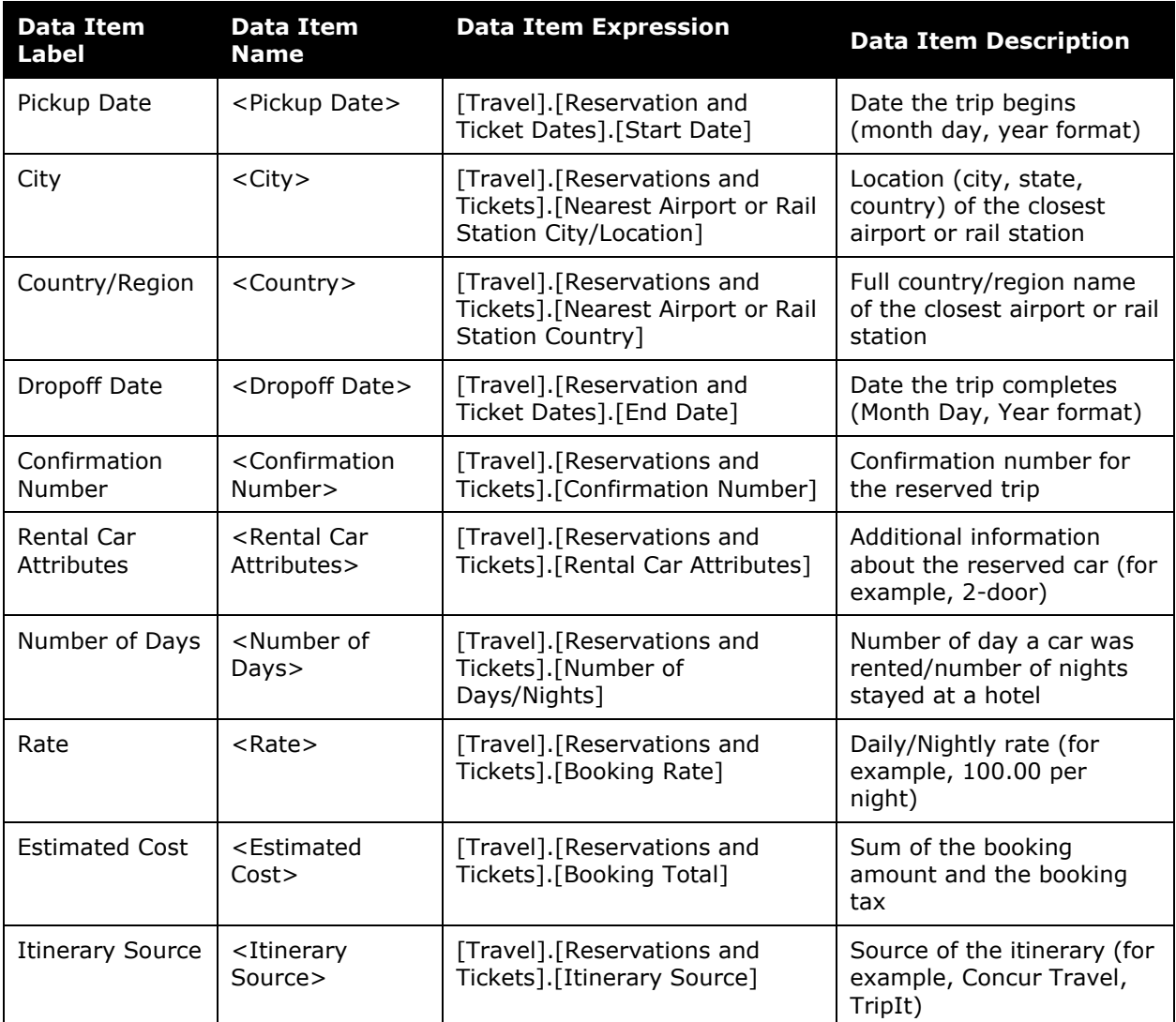

### *Other Ground Transportation Reservations*

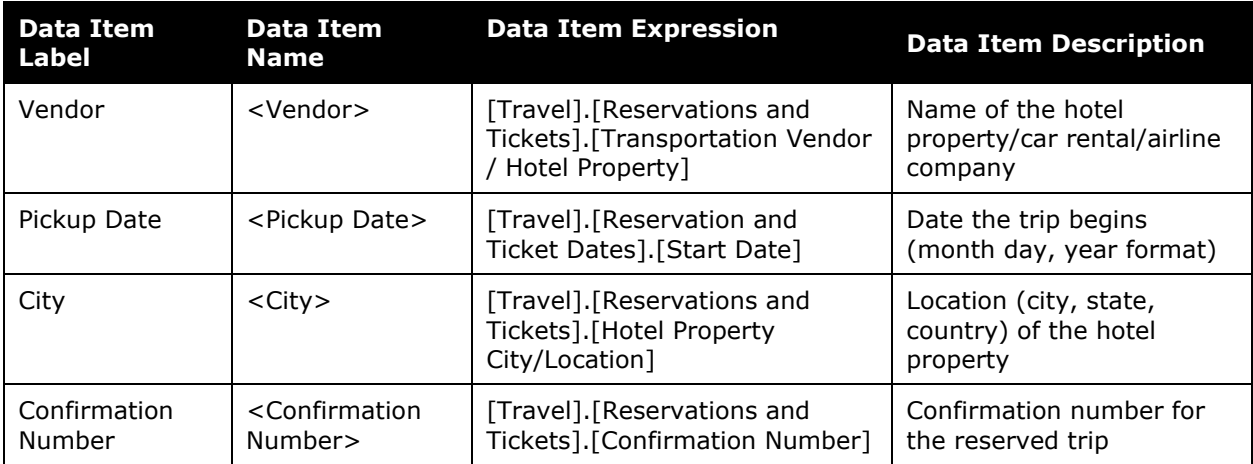

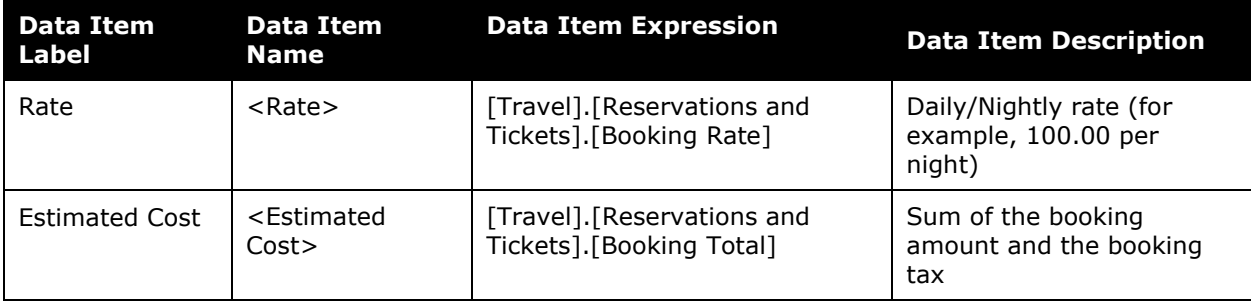

### **Report Data Items – Receipts**

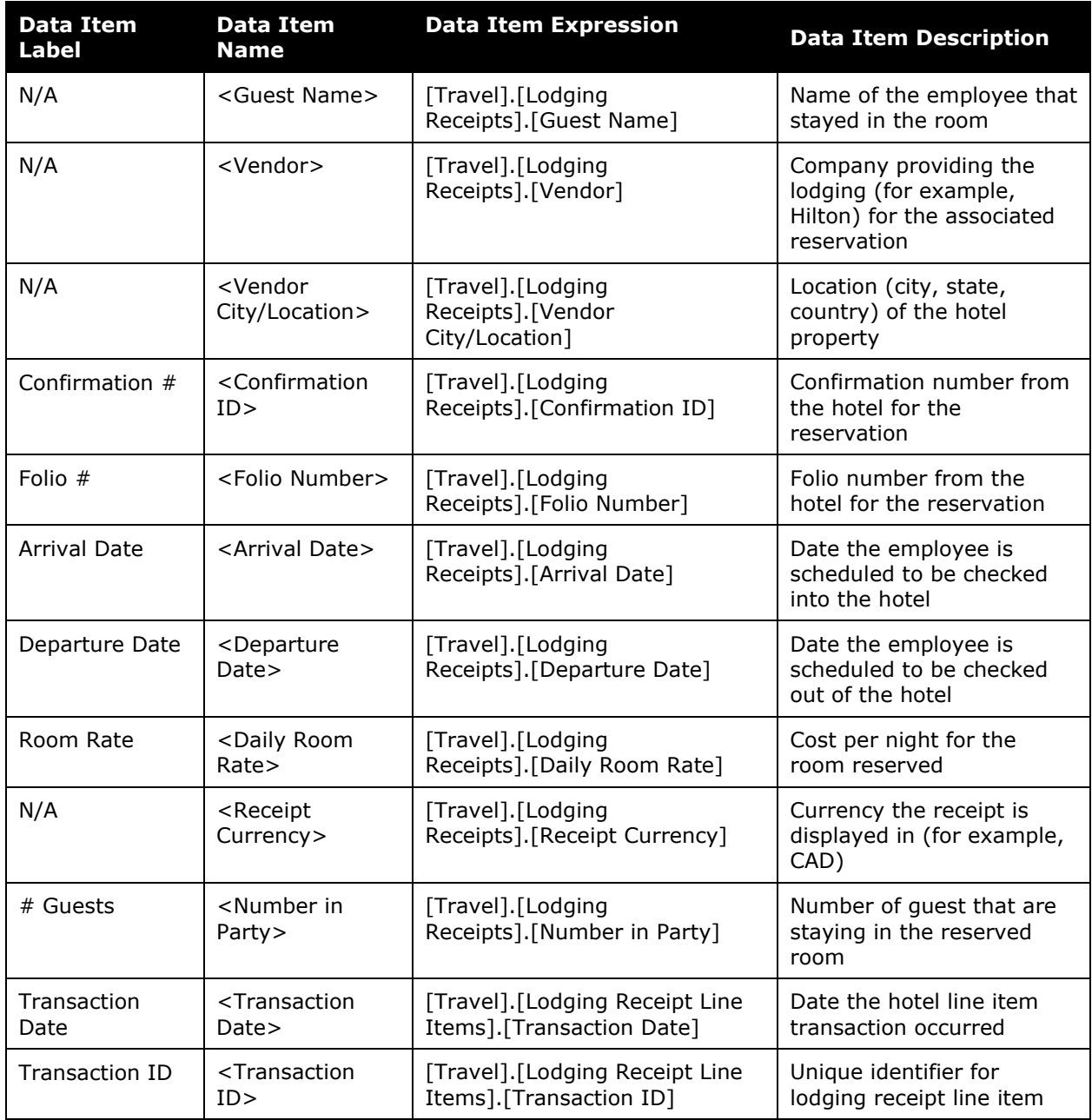

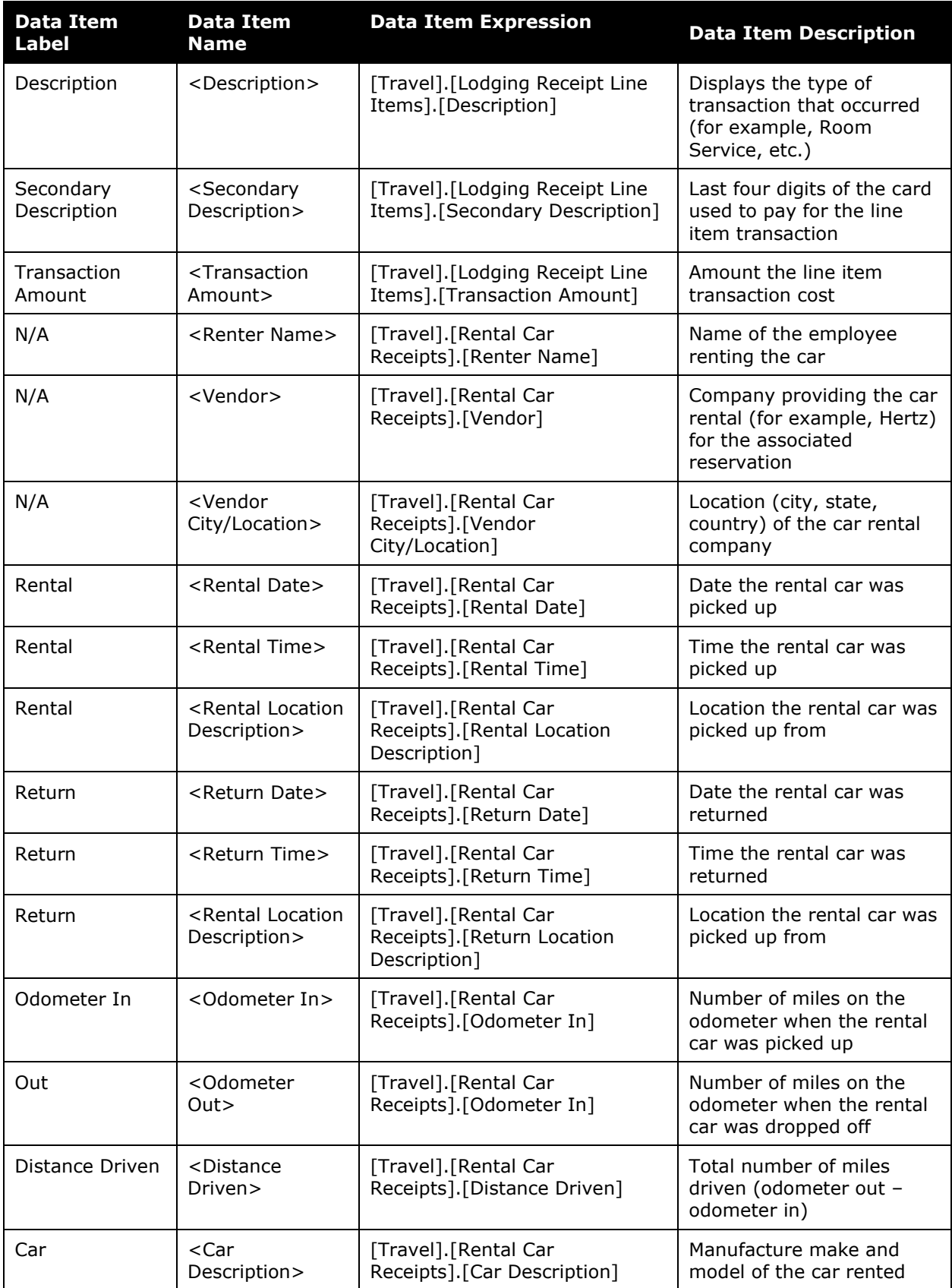

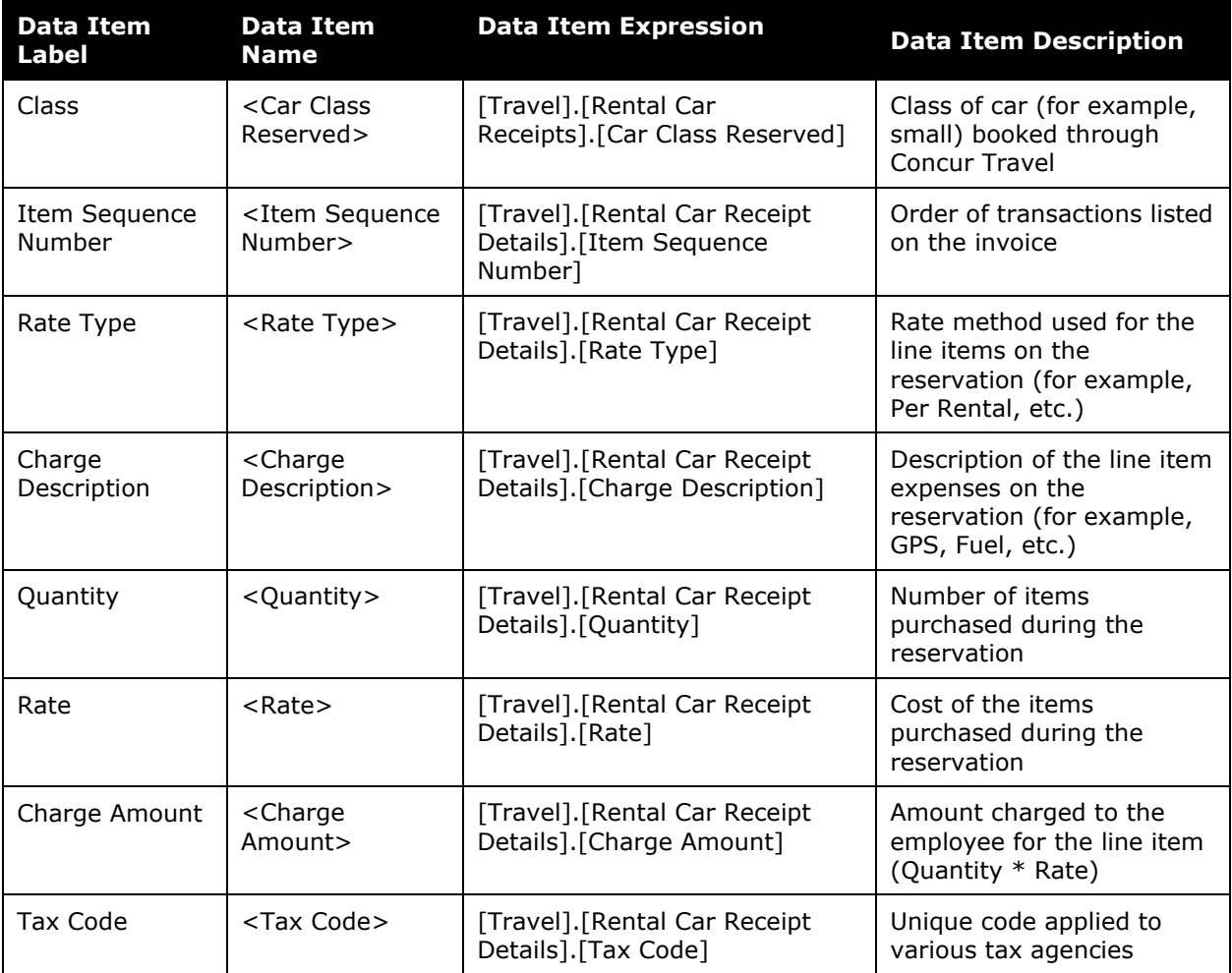

### <span id="page-23-0"></span>**Report: Number of Trips by Arranger**

<span id="page-23-2"></span><span id="page-23-1"></span>Available to:  $\boxtimes$  Analysis  $\boxtimes$  Intelligence Uses: Expense Data Travel / TripLink Data

This report lists the travelers who have been most active and what their behavior patterns are with trip withdrawals.

### **Report Prompts**

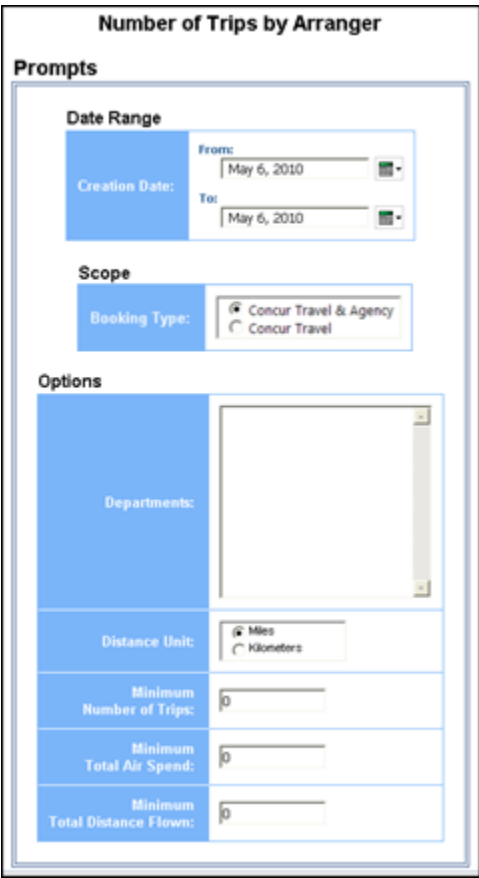

#### *Date Range Prompt*

• **Creation Date:** Used to select the from/to date range of the date when the trips were created

#### *Scope Prompt*

• **Booking Type:** Used to select method used to book travel – Concur Travel & Agency or Concur Travel

#### *Options Prompts*

- **Departments:** Used to filter the report by specific department(s) within the organization
- **Distance Unit:** Used to select if the distance on the report should be shown in miles or kilometers
- **Minimum Number of Trips:** Used to filter the report to exclude employees under a specified minimum threshold of trips (for example, to exclude employees with less than 5 trips, enter *6*
- **Minimum Total Air Spend:** Used to filter the report to exclude employees under a specified minimum threshold of total air spend (for example, to exclude employees with less than \$1,000 in air spend, enter *1,001*
- **Minimum Total Distance Flown:** Used to filter the report to exclude employees under a specified minimum threshold of total distance flown (for example, to exclude employees who flew less than 300 miles, enter *301*

#### **Report Output**

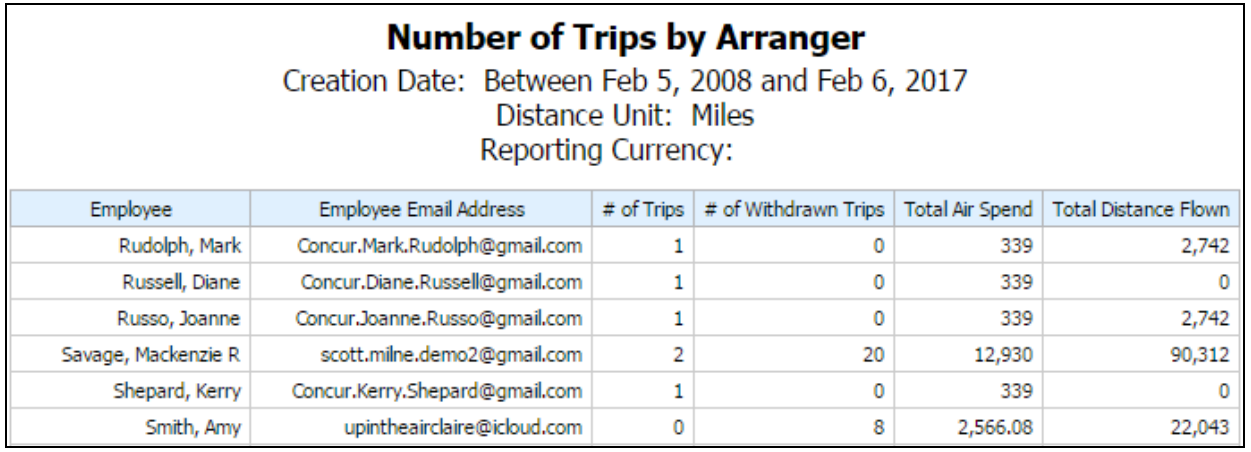

#### **Report Header and Footer**

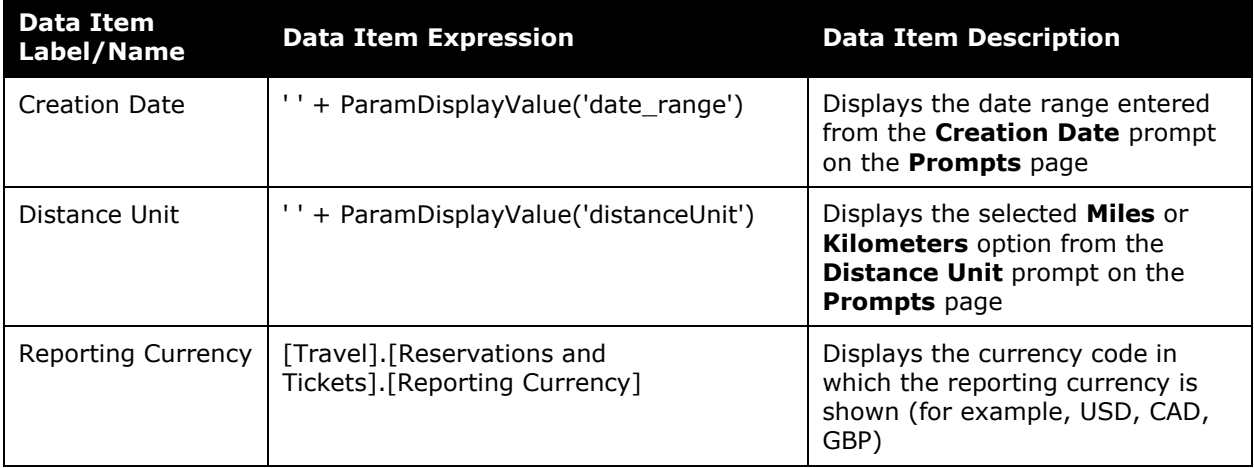

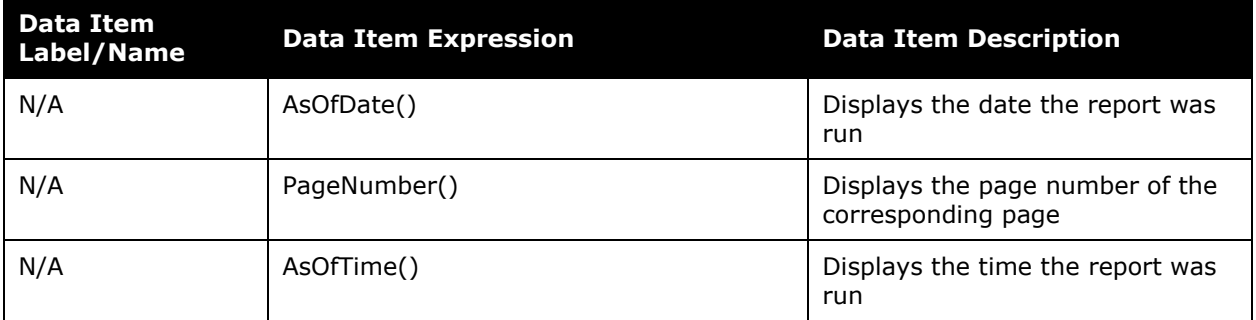

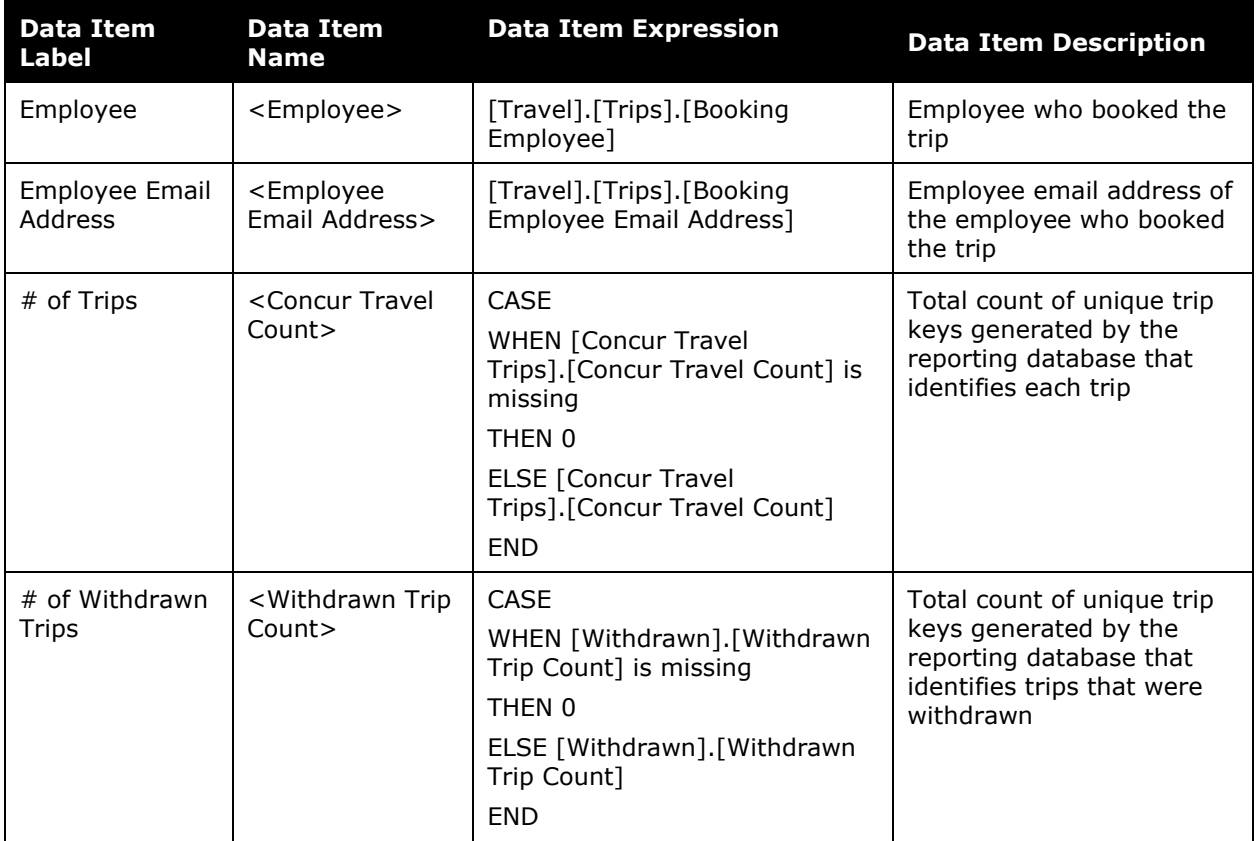

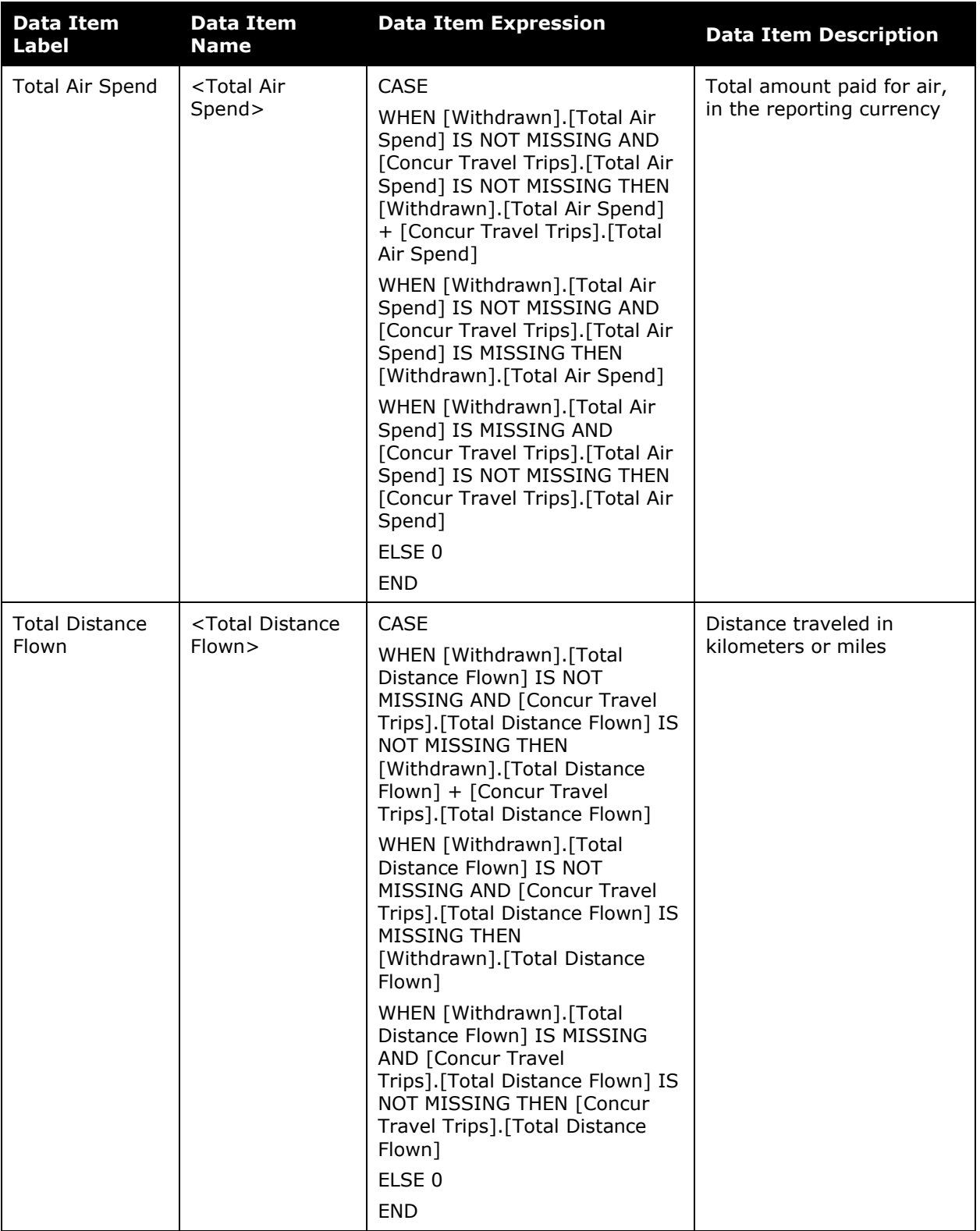

### <span id="page-27-0"></span>**Report: Number of Trips by Traveler**

<span id="page-27-2"></span><span id="page-27-1"></span>Available to:  $\boxtimes$  Analysis  $\boxtimes$  Intelligence Uses: Expense Data Travel / TripLink Data

This report tracks the number of trips by travelers with air travel. This report allows companies to track the air travel habits of their employees, including the traveler's total air booking amount and their total distance flown, as well as how many of the traveler's trips with air have been withdrawn.

### **Report Prompts**

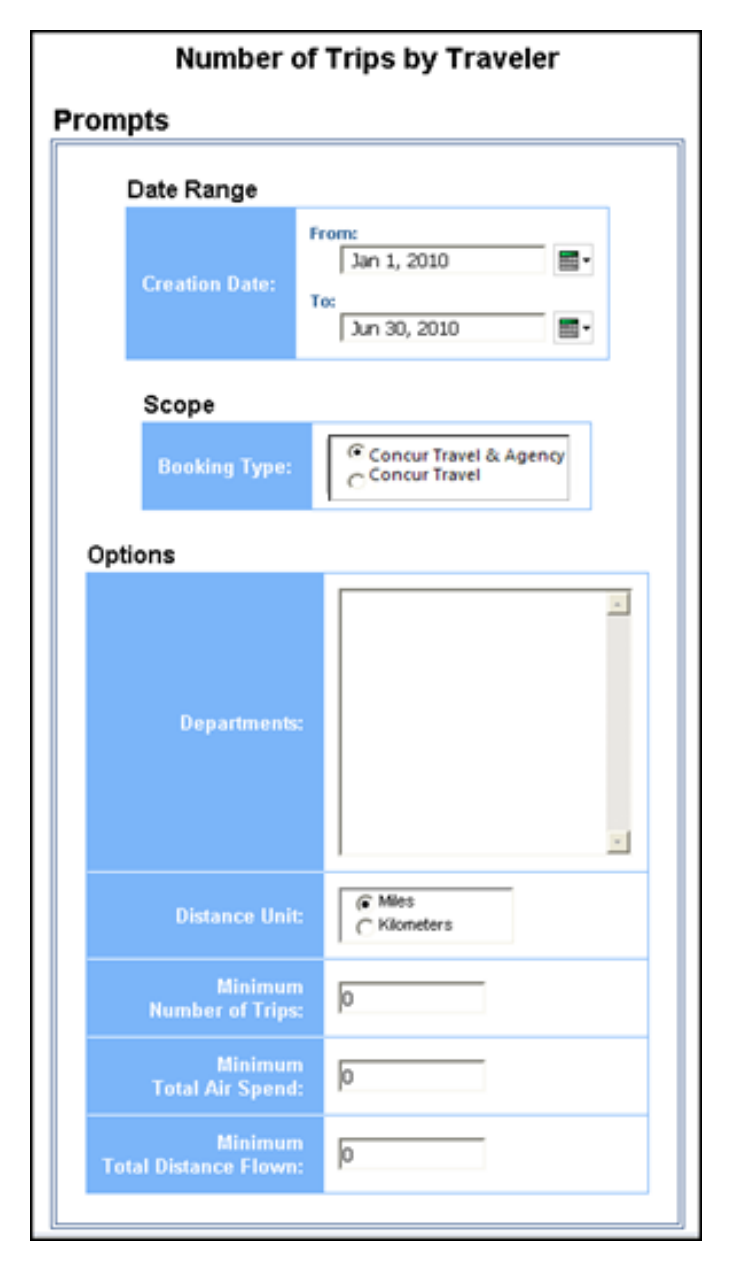

#### *Date Range Prompt*

• **Creation Date:** Used to select the from/to date range of the date when the trips were created

#### *Scope Prompt*

• **Booking Type:** Used to select method used to book travel – Concur Travel & Agency or Concur Travel

#### *Options Prompts*

- **Departments:** Used to filter the report by specific department(s) within the organization
- **Distance Unit:** Used to select if the distance on the report should be shown in miles or kilometers
- **Minimum Number of Trips:** Used to filter the report to exclude employees under a specified minimum threshold of trips (for example, to exclude employees with less than 5 trips, enter *6*
- **Minimum Total Air Spend:** Used to filter the report to exclude employees under a specified minimum threshold of total air spend (for example, to exclude employees with less than \$1,000 in air spend, enter *1,001*
- **Minimum Total Distance Flown:** Used to filter the report to exclude employees under a specified minimum threshold of total distance flown (for example, to exclude employees who flew less than 300 miles, enter *301*

## **Report Output**

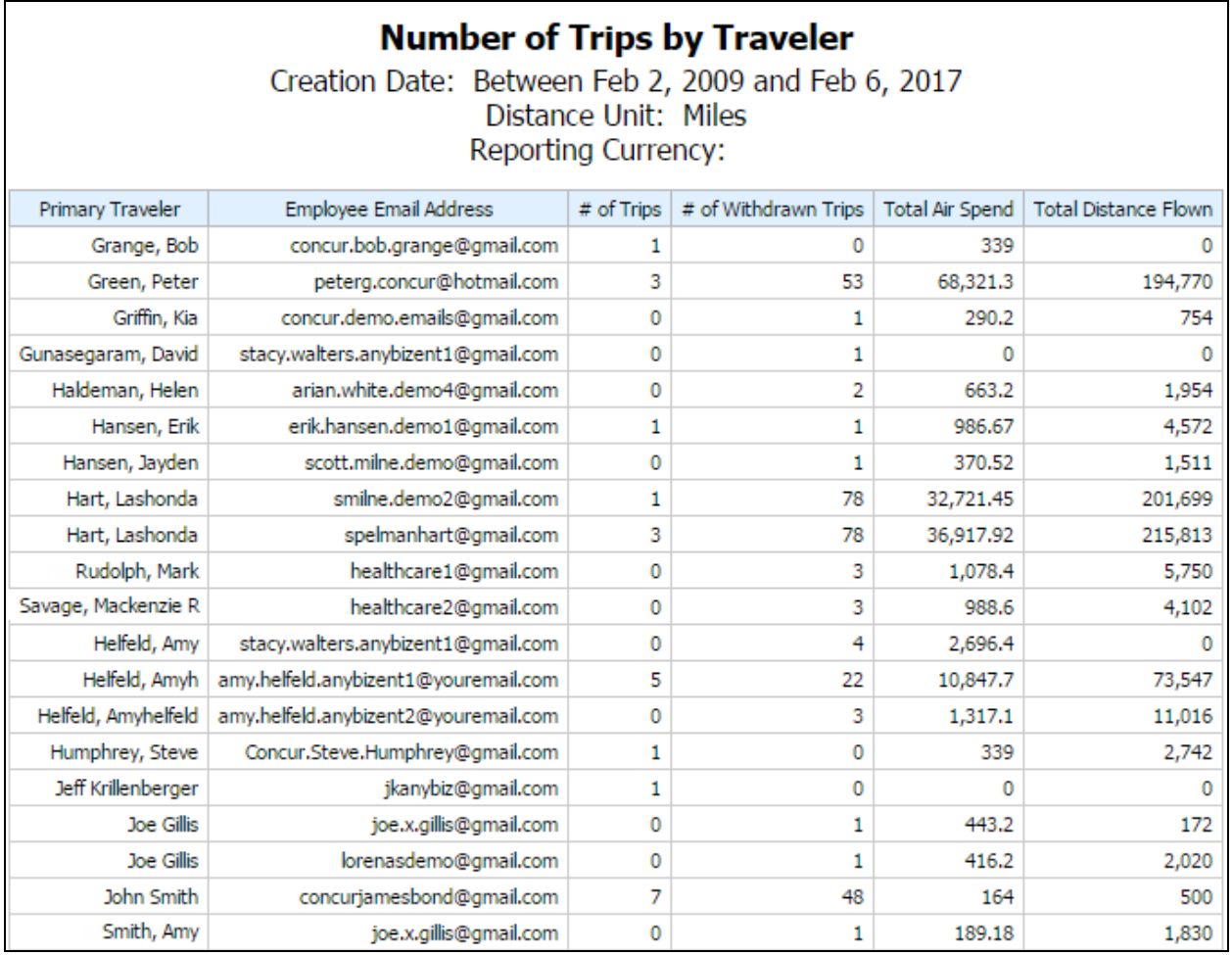

### **Report Header and Footer**

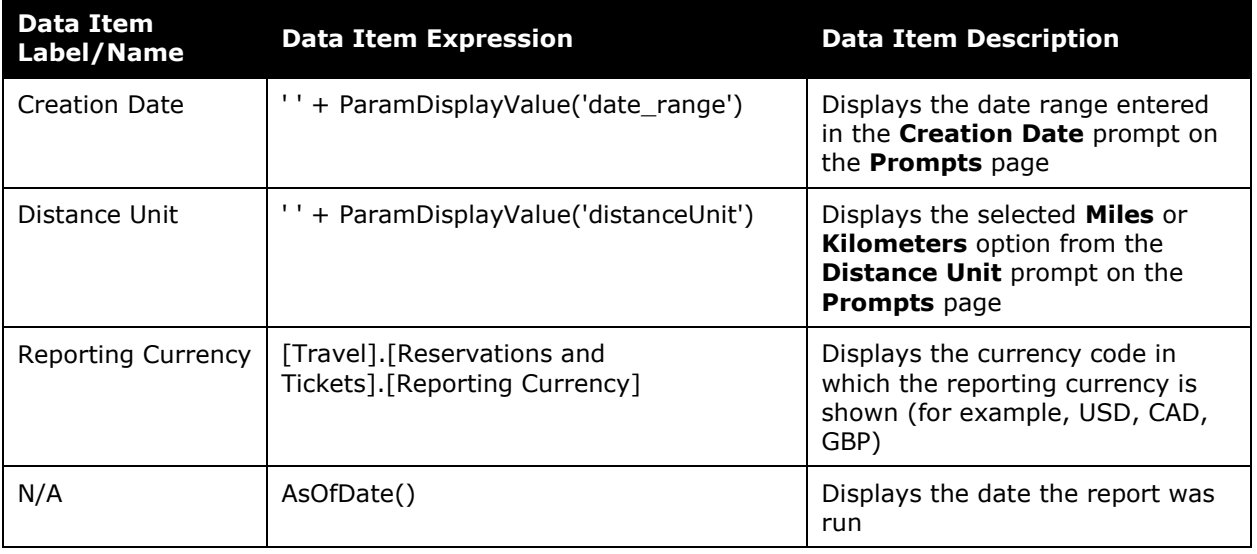

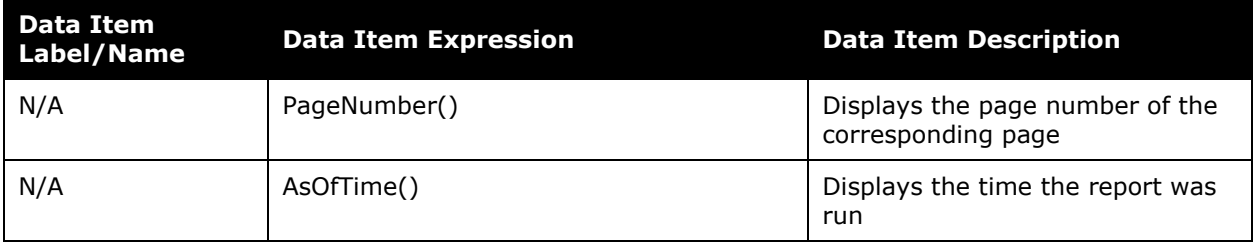

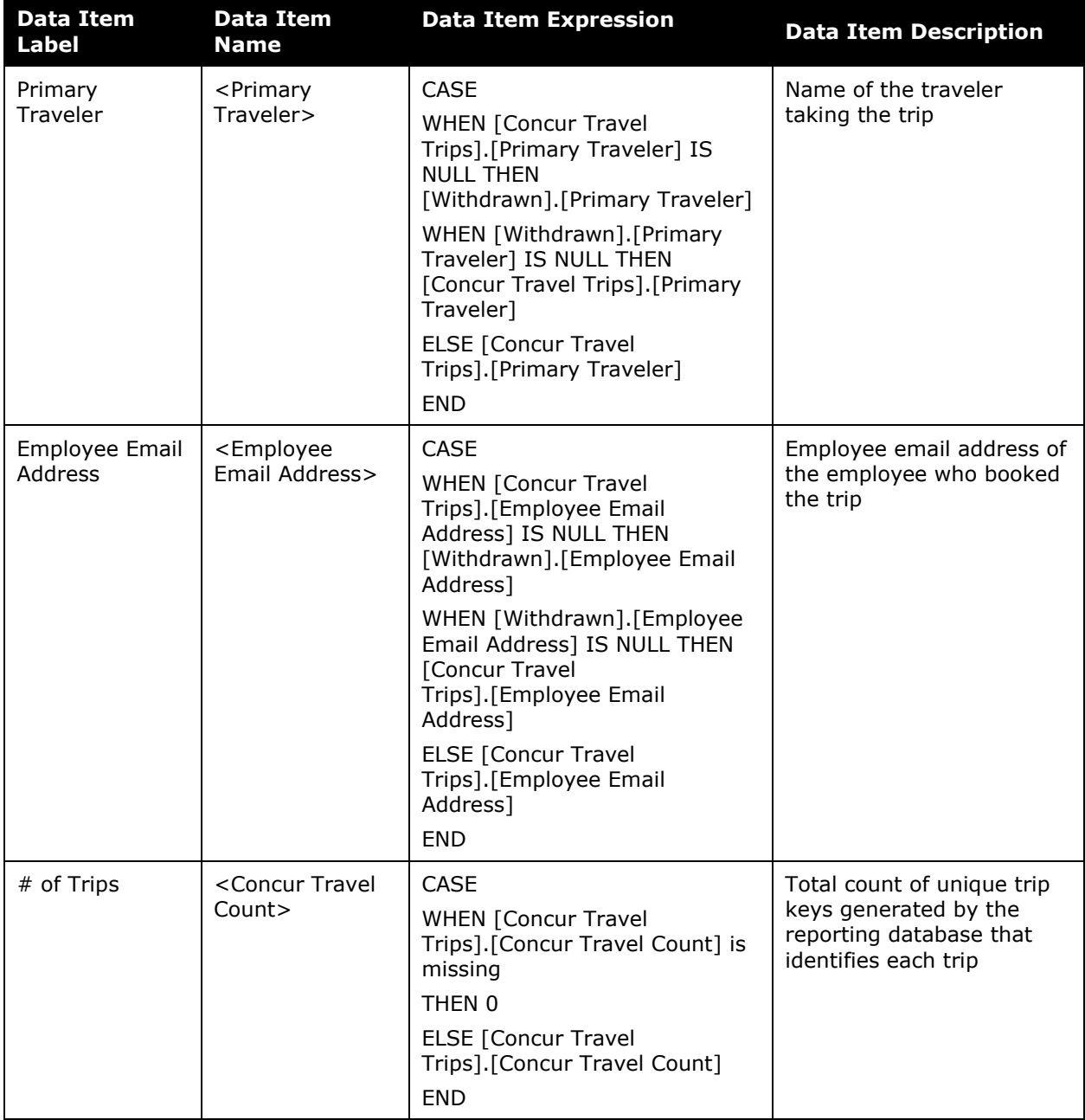

#### Chapter 23: Folder – Trips

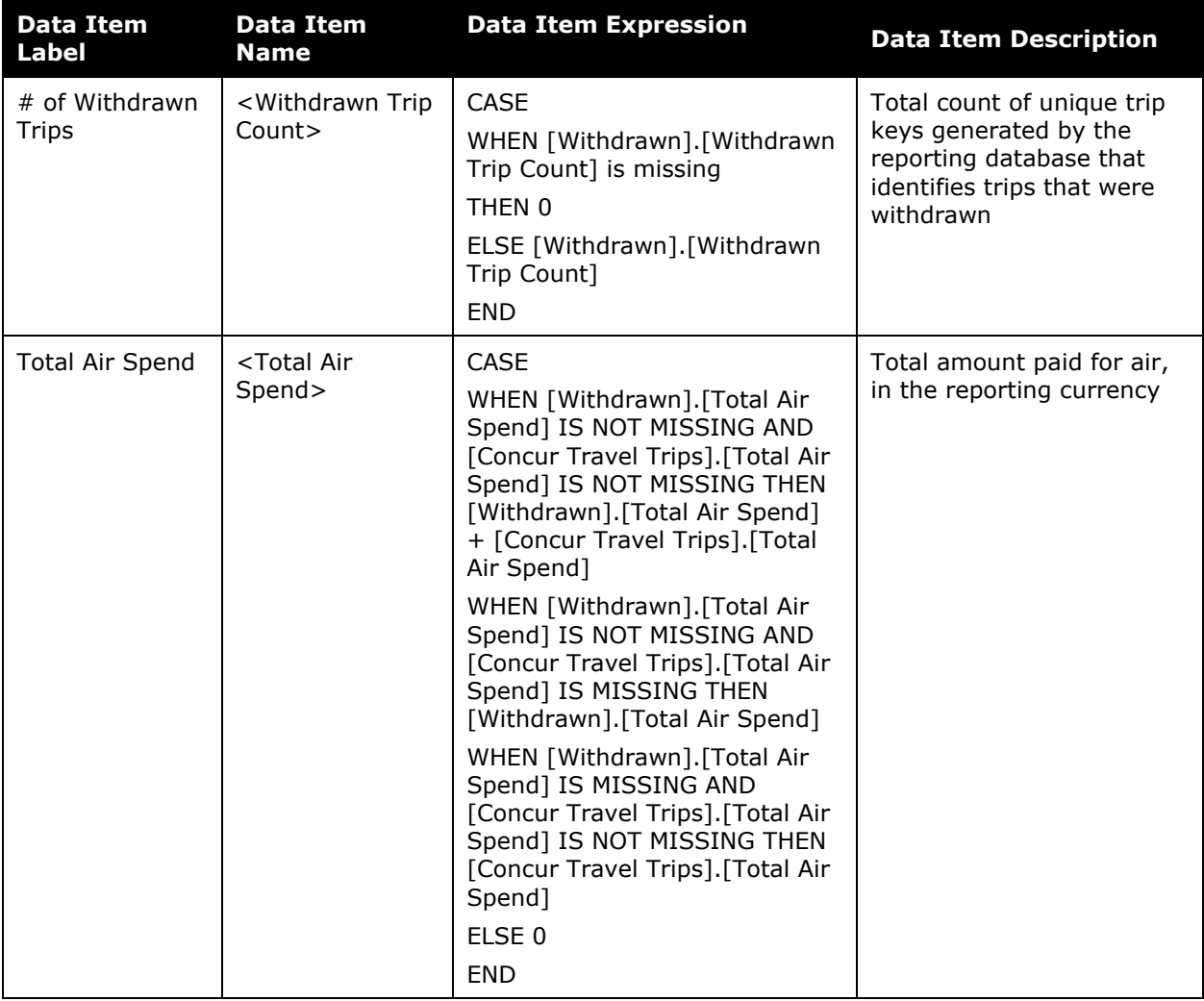

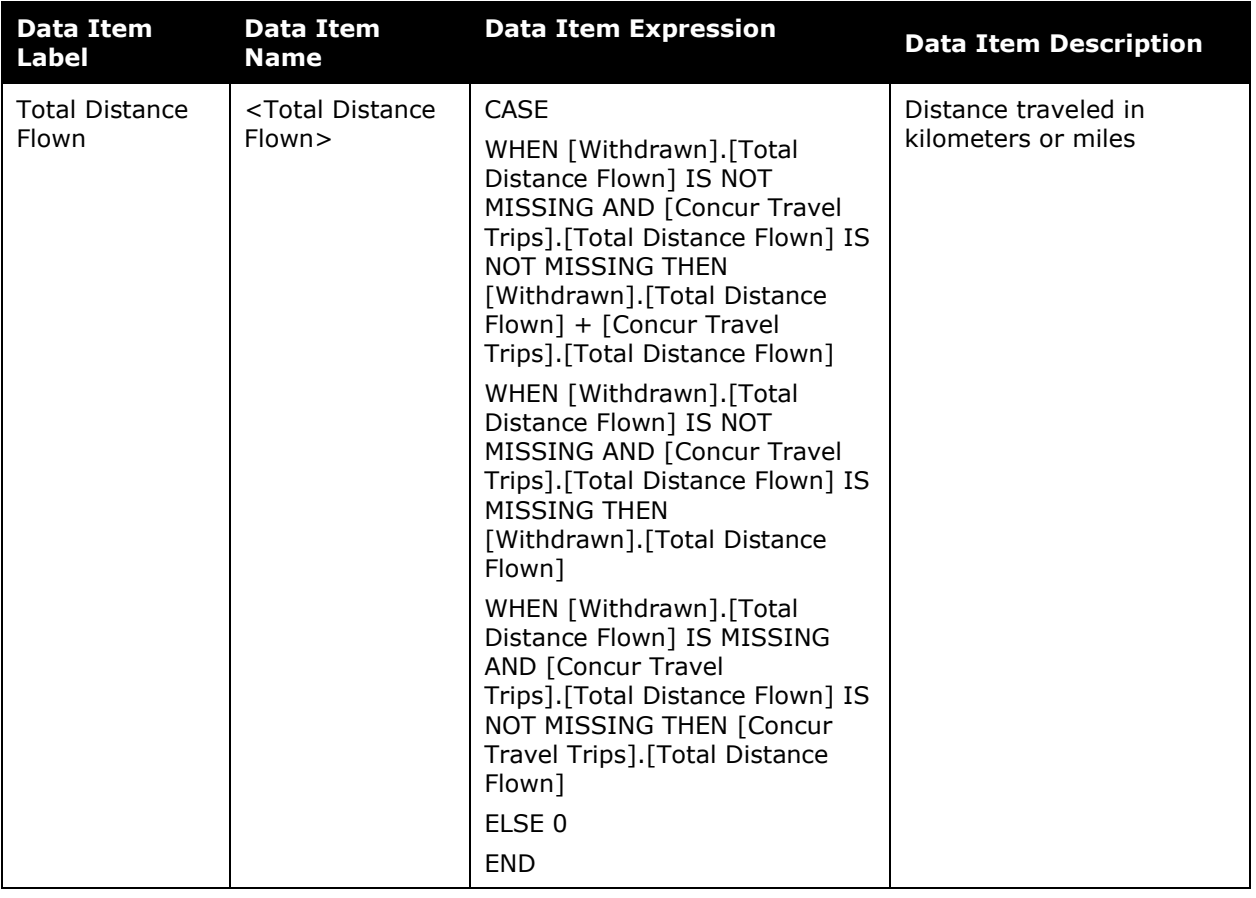

### <span id="page-33-0"></span>**Report: Ticket Details**

<span id="page-33-2"></span><span id="page-33-1"></span>Available to:  $\boxtimes$  Analysis  $\boxtimes$  Intelligence Uses: Expense Data Travel / TripLink Data

This report is used as a drill-through for several Travel-based reports (example: Finance > Voided Air Tickets). If running as a stand-alone report, ensure that you have a specific PNR to view results.

#### **Report Prompts**

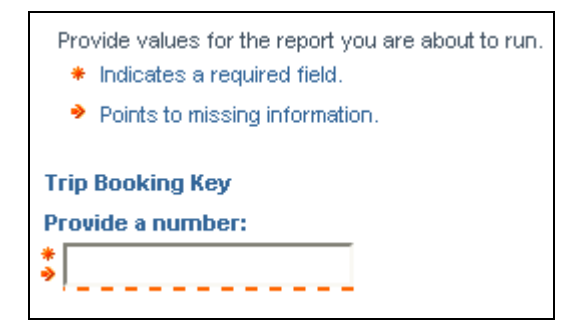

#### *Trip Booking Key Prompt*

• **Provide a number:** Used to define the key generated by the reporting database that uniquely identifies the trip booking

### **Report Output**

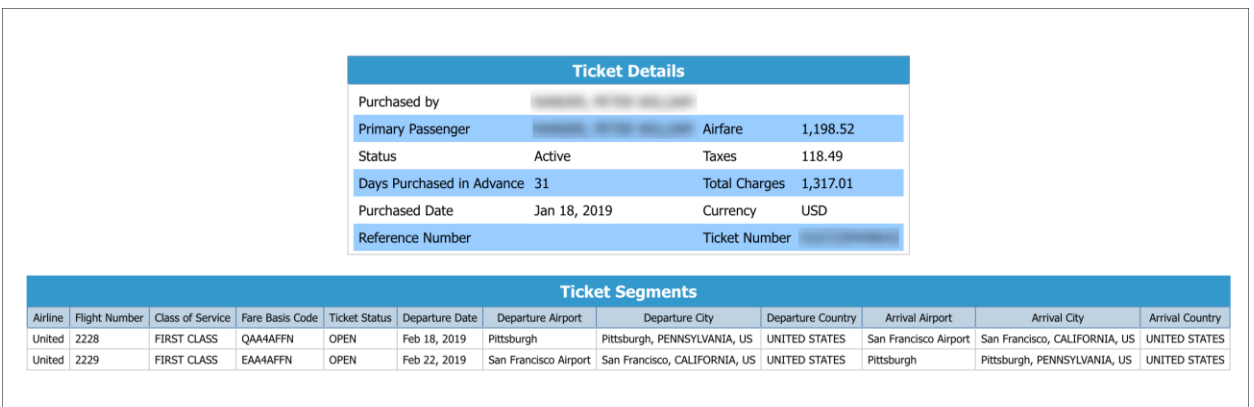

### **Report Header and Footer**

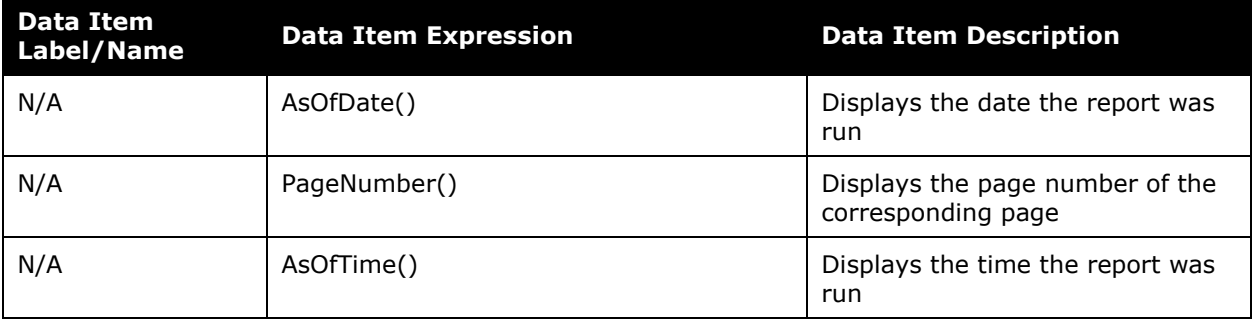

### **Report Data Items**

#### *Ticket Details*

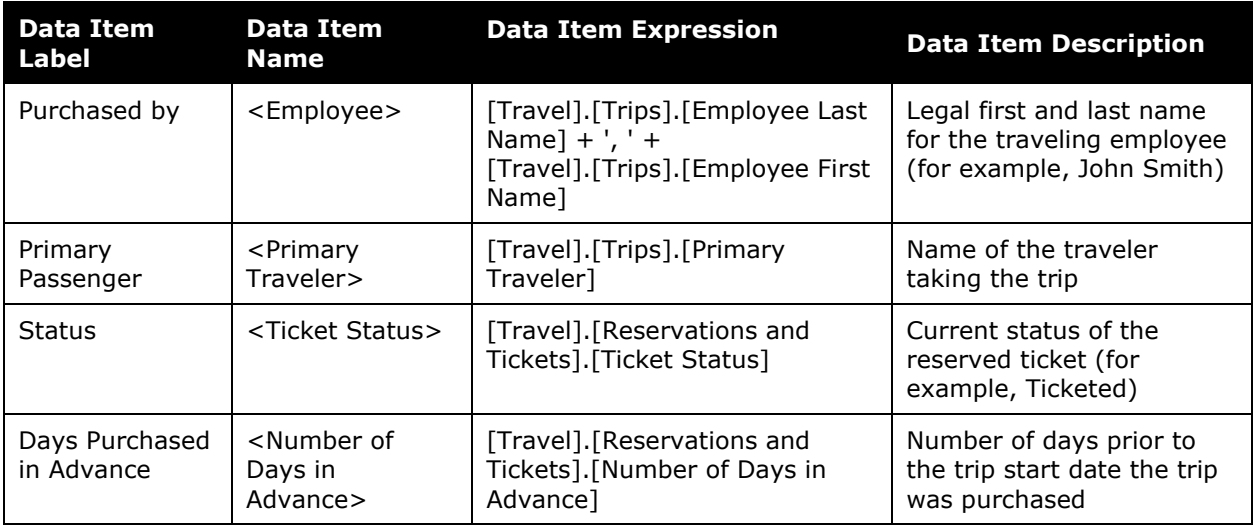

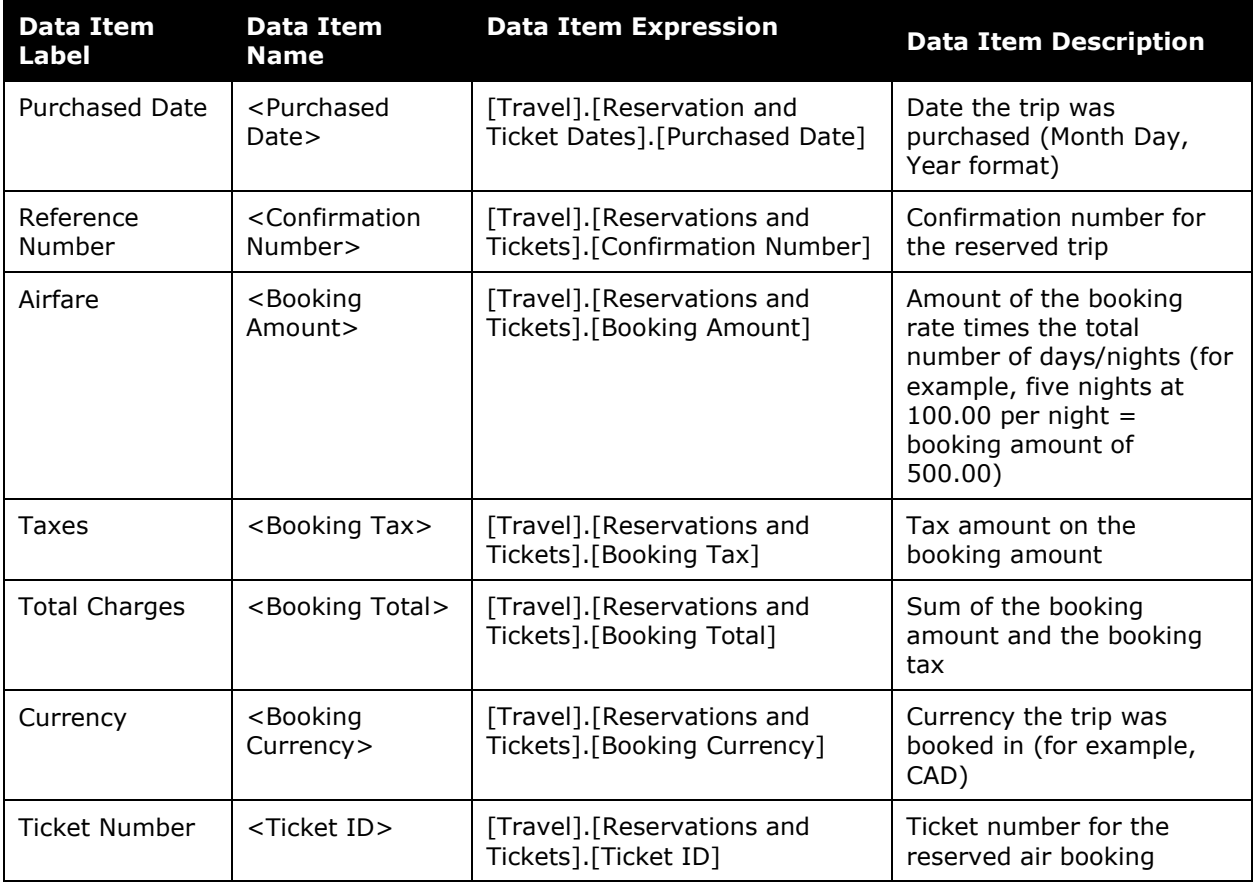

### *Ticket Segments*

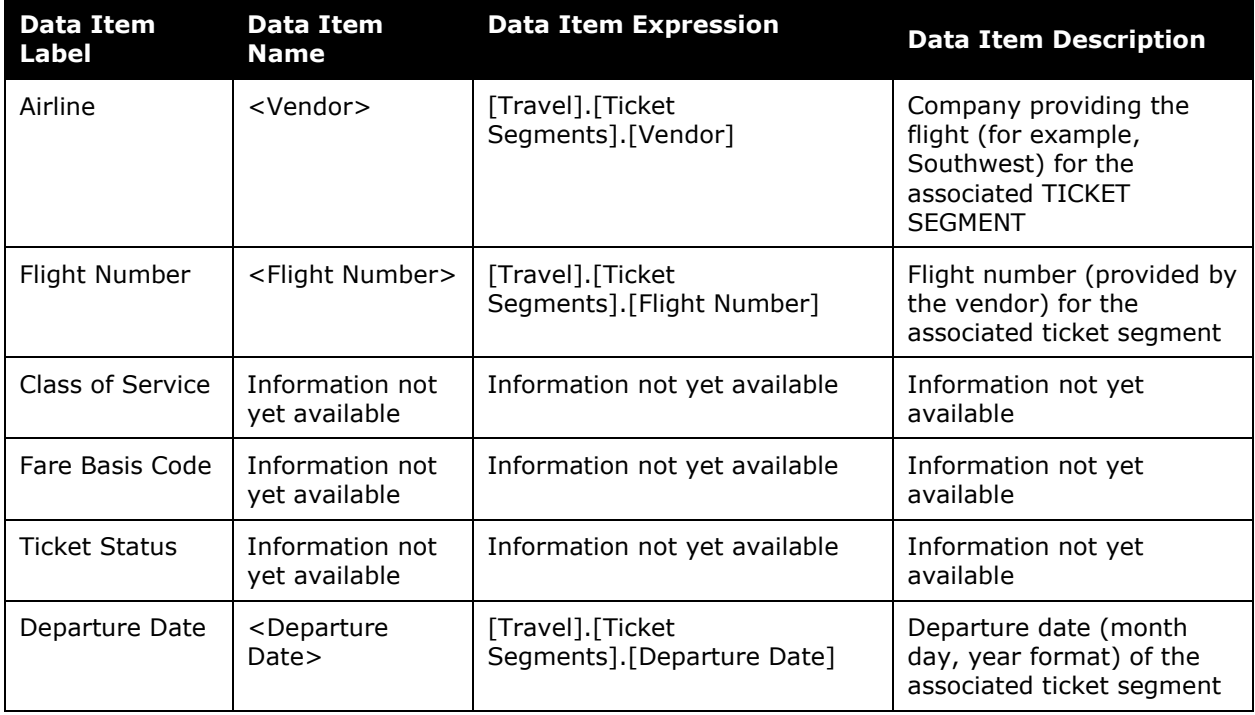

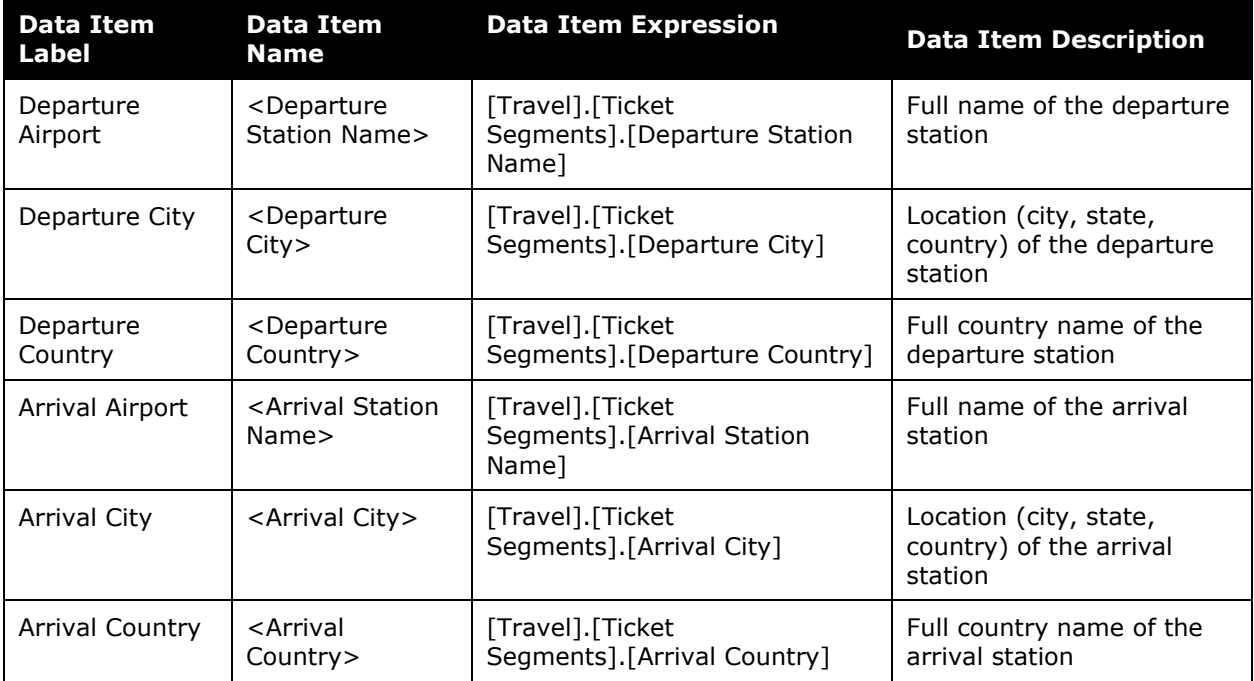

### <span id="page-37-0"></span>**Report: Trip Approvals**

<span id="page-37-2"></span><span id="page-37-1"></span>Available to: **Ø** Analysis *Ø* Intelligence Uses: Expense Data Travel / TripLink Data

This report provides an overview of the trips that have been approved or declined during a specified timeframe. Included in the analysis is the last approver and last approval action. This report helps identify any trips that are pending approval.

#### **Report Prompts**

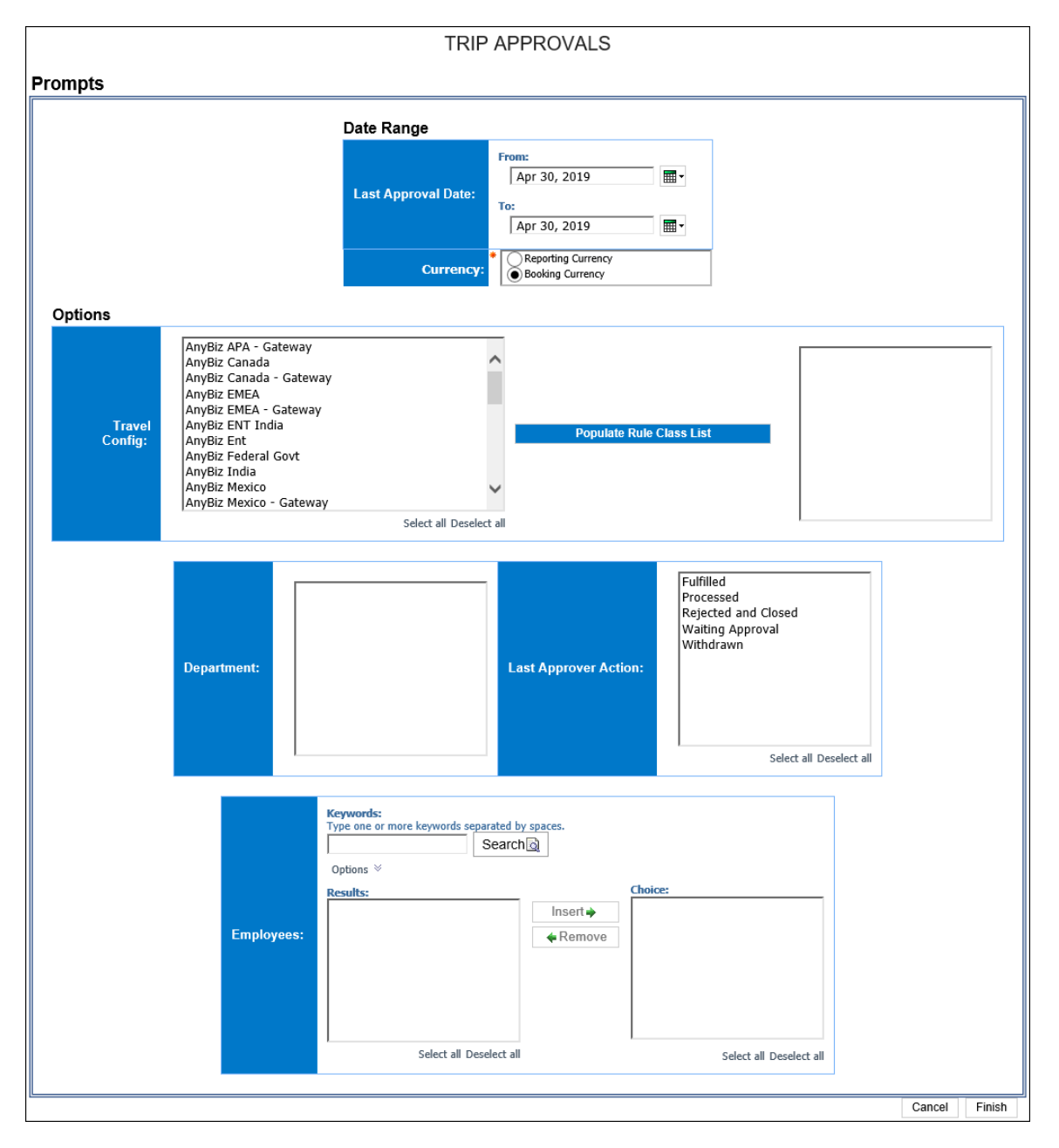

#### *Date Range Prompt*

- **Last Approved Date:** Used to define the from/to date range of the date when trips were last approved
- **Currency:** Determines whether the report is generated using the reporting currency or the trip booking currency. Defaults to *Booking Currency*. When *Booking Currency* is selected, the **Booking Currency** column is displayed on the report. When *Reporting Currency* is selected, the **Reporting Currency** column is displayed on the report.

#### *Options Prompts*

- **Travel Config:** Used to filter the report by the travel configuration(s) used by the employee(s) booking the trip
- **Populate Rule Class List:** Used to populate a list of rule classes used by the employee(s) booking the trip
- **Department:** Used to filter the report by specific department(s) within the organization
- **Last Approver Action:** Used to filter the report by the action(s) taken by the last approving employee in the workflow of the trip
- **Employees:** Used to filter the report by name of employee(s) who booked trips

### **Report Output**

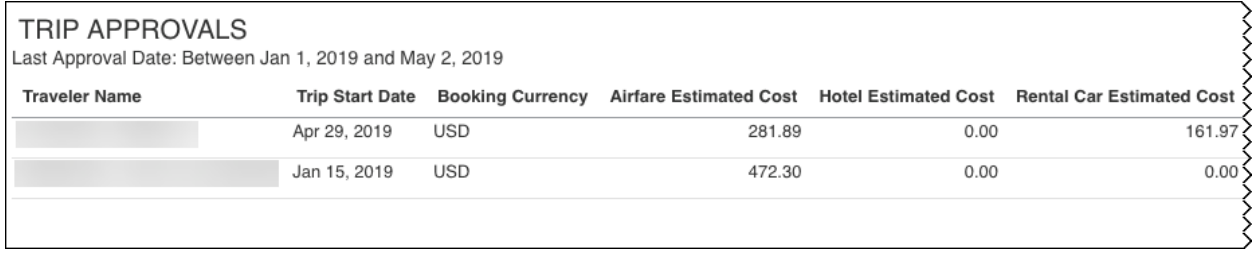

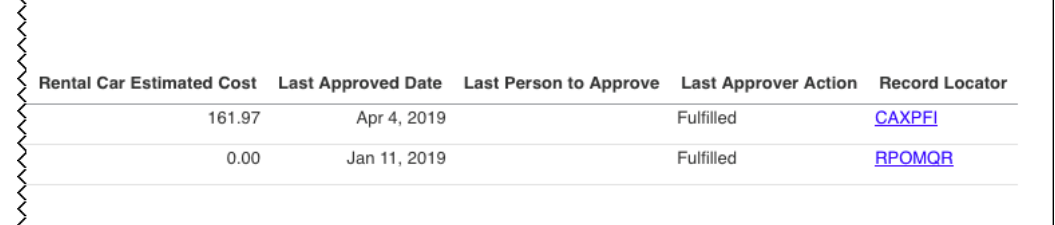

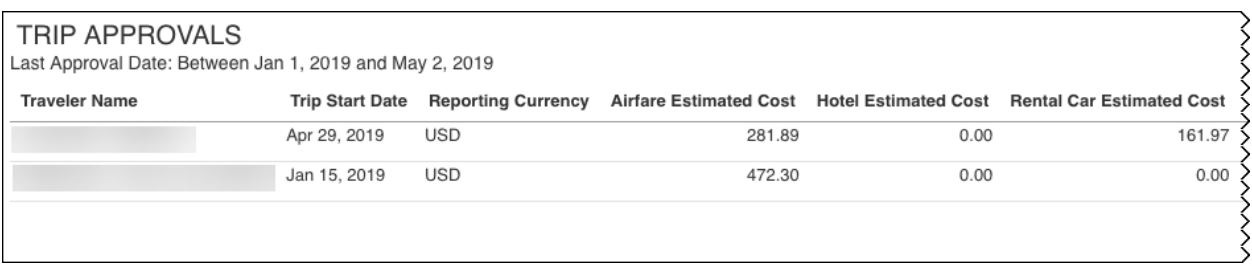

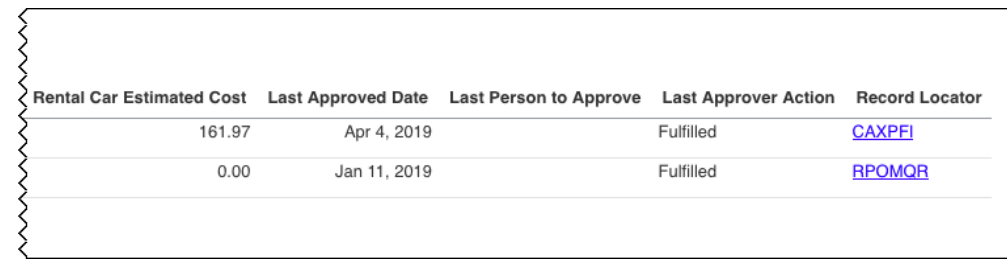

### **Report Header and Footer**

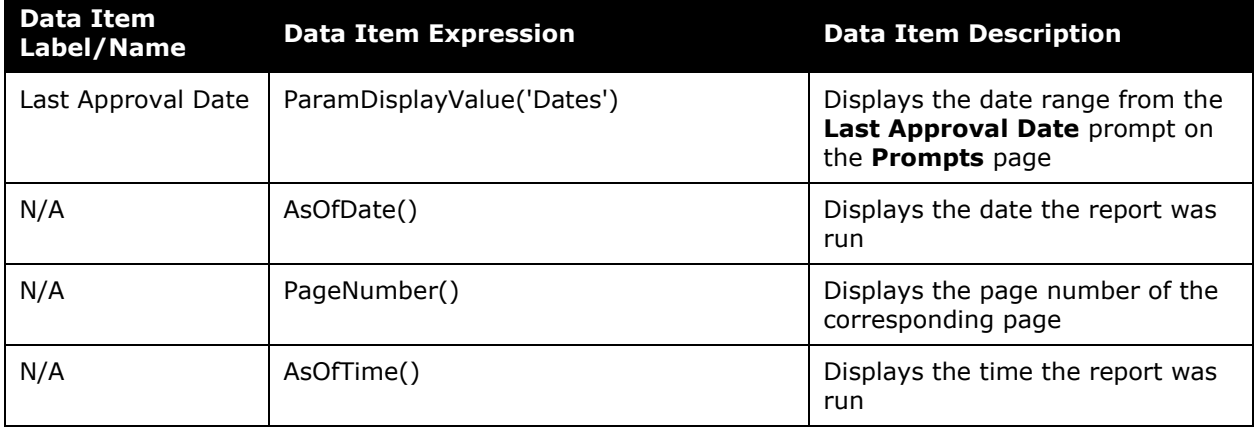

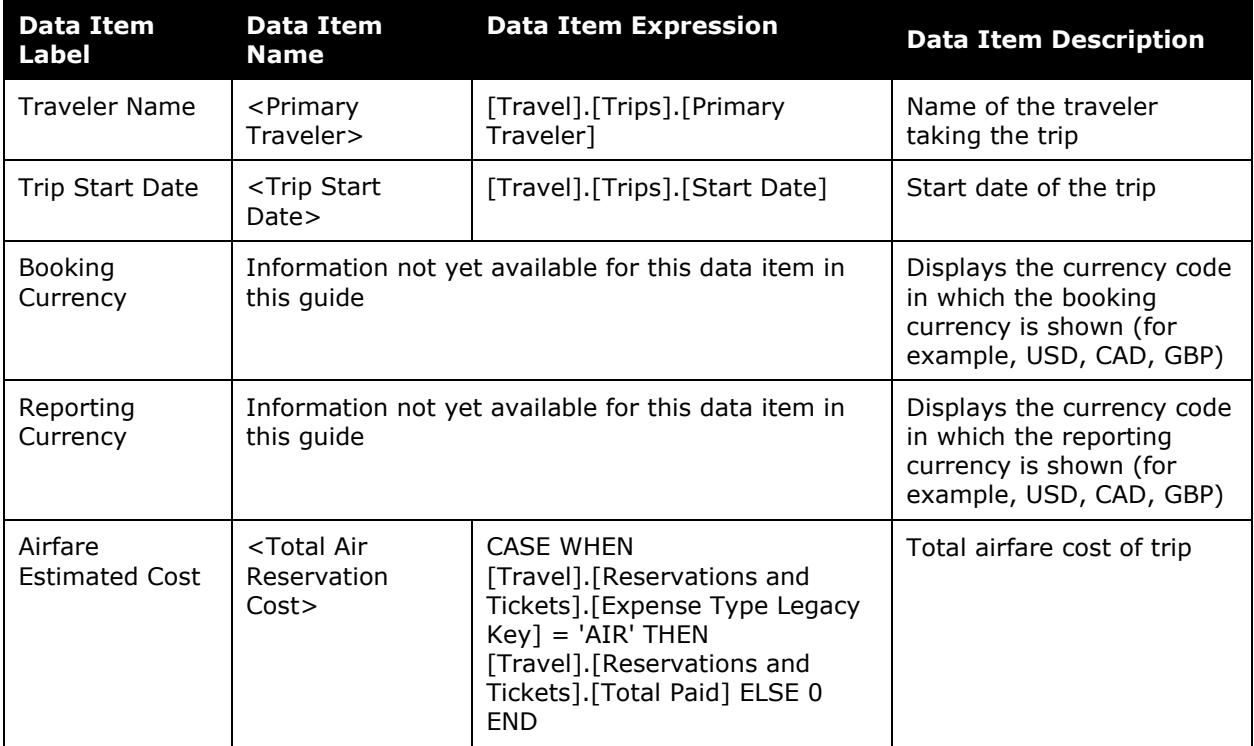

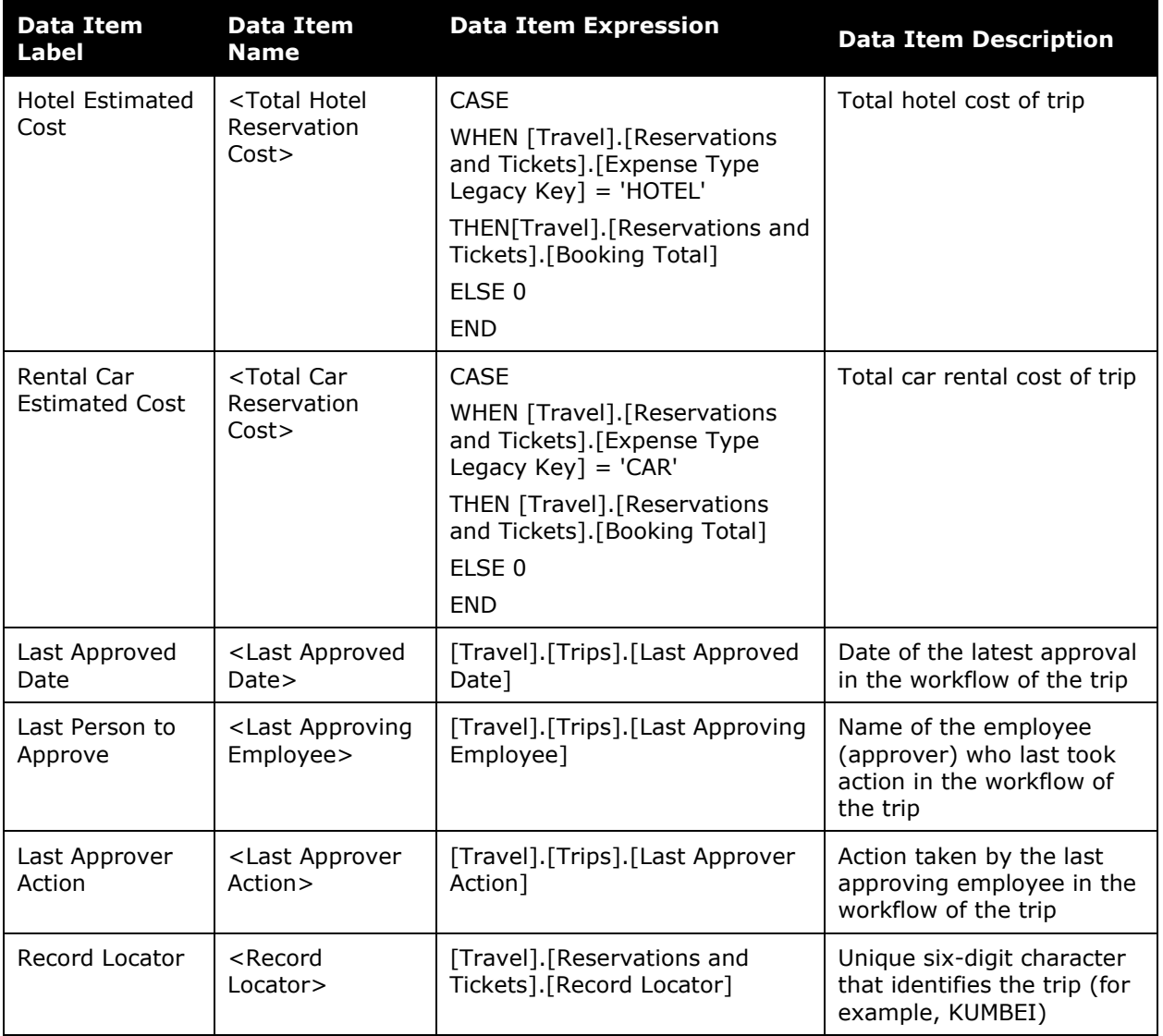

### <span id="page-41-0"></span>**Report: User Concur Travel History**

<span id="page-41-1"></span>Available to: ☑ Analysis **Intelligence** 

This report provides the Travel Manager a snapshot of employee Concur Travel usage of a defined period of time.

#### **Report Prompts**

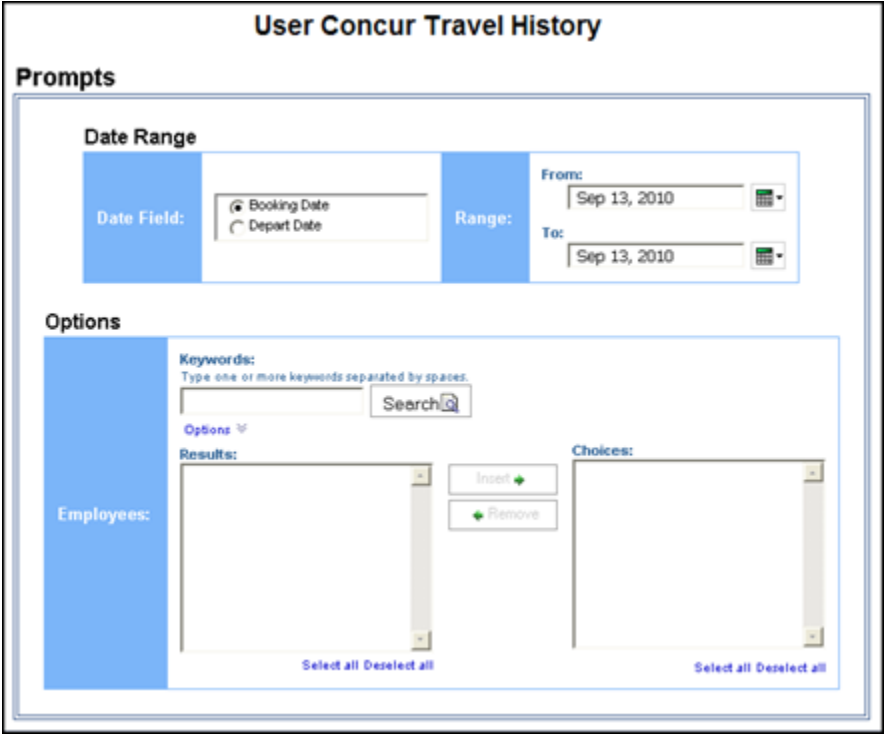

#### *Date Range Prompts*

- **Date Field:** Used to select if report should be run using the **Booking Date** or **Depart Date** option.
- **Range:** Used to define the from/to data range of the Booking Date or Depart Date

#### *Options Prompt*

• **Employees:** Used to filter the report by name of employee(s) who booked trips

## **Report Output**

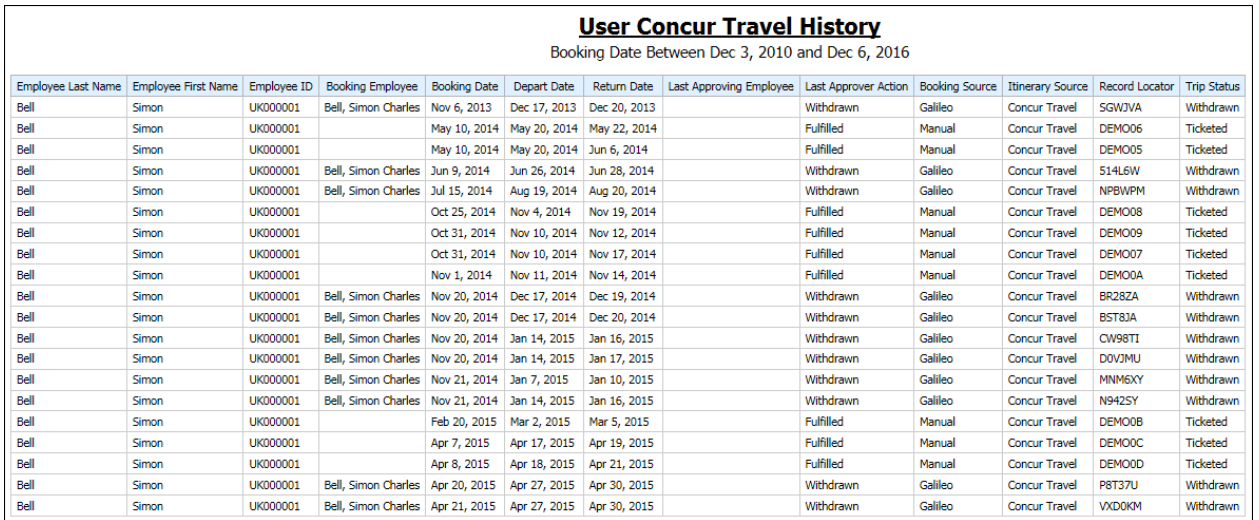

### **Report Header and Footer**

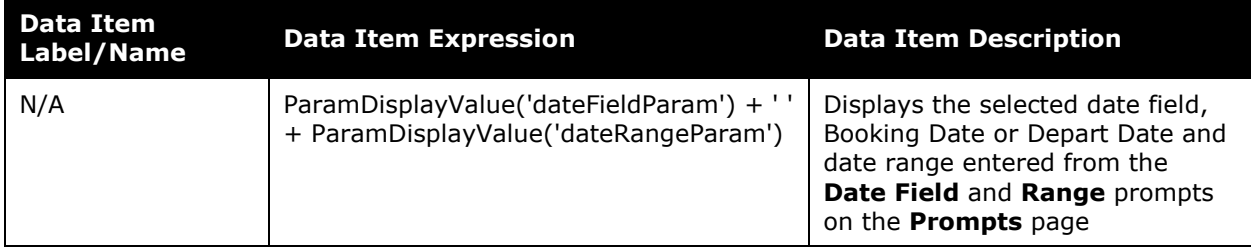

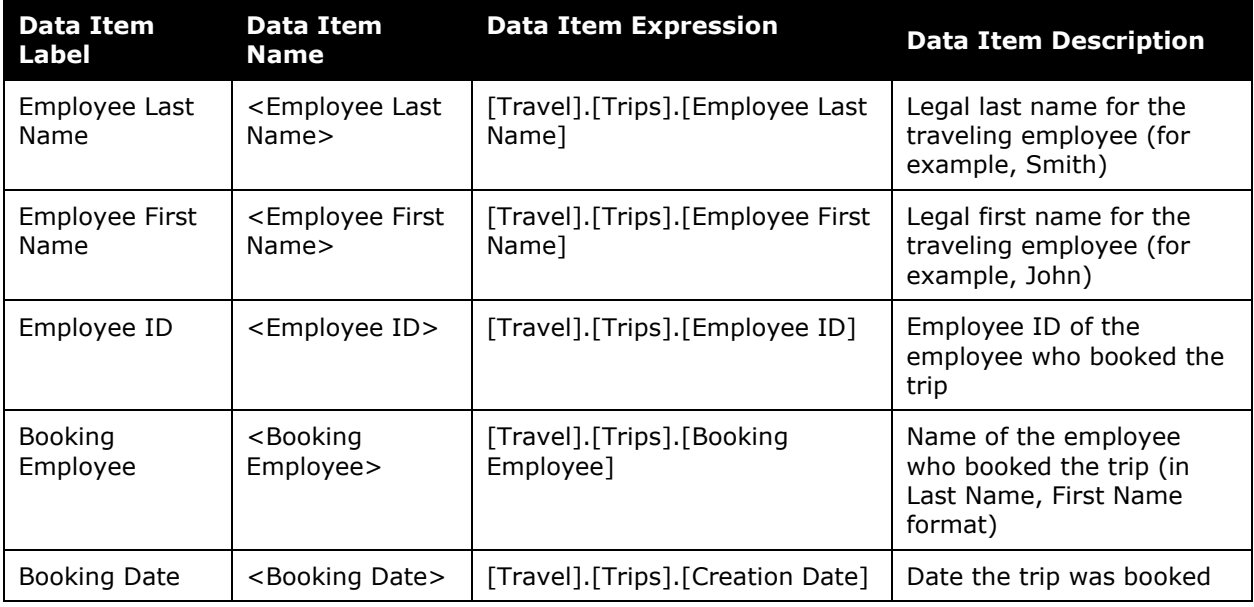

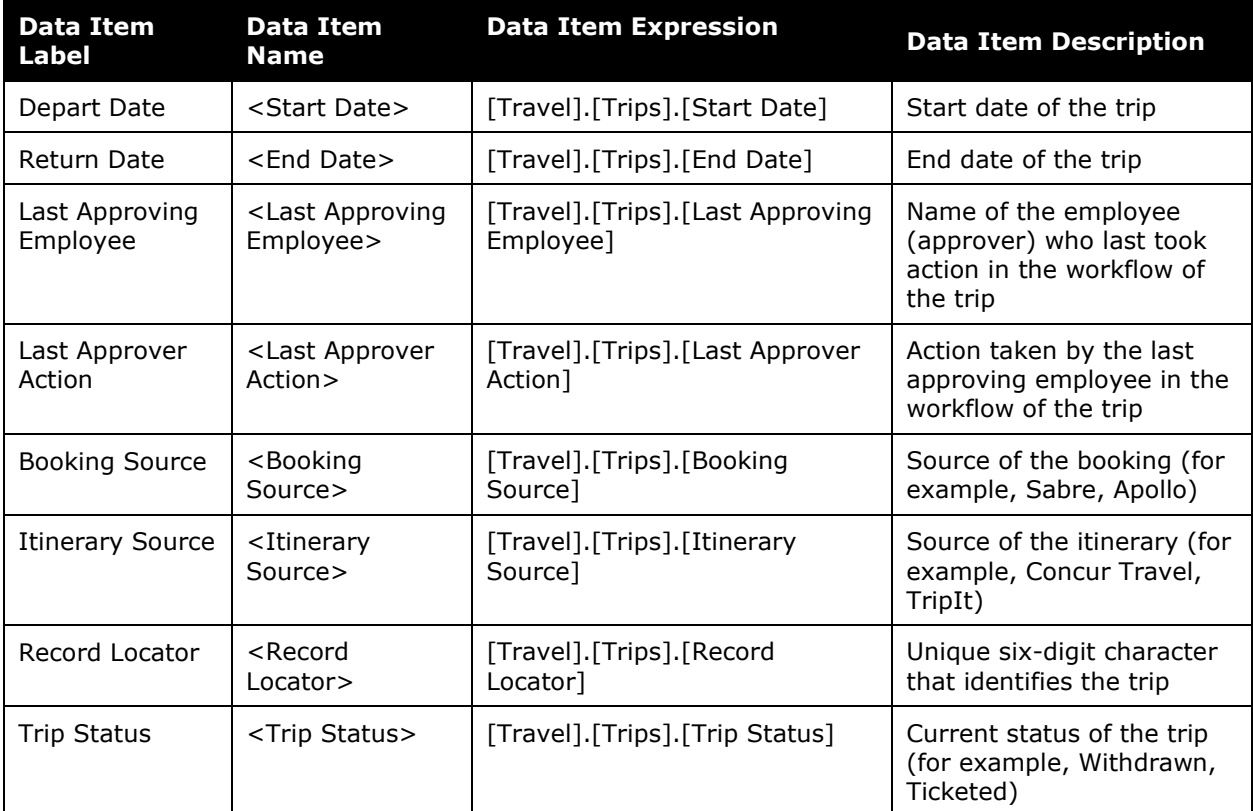